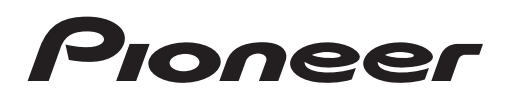

Руководство по эксплуатации

CD RDS ПРИЕМНИК

# DEH-X5500BT DEH-4500BT

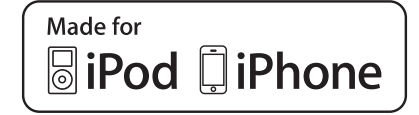

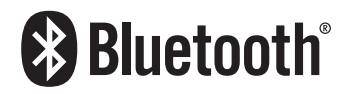

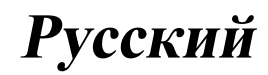

#### Благодарим Вас за покупку этого изделия компании PIONEER.

Для обеспечения правильности эксплуатации внимательно прочитайте данное руководство перед началом использования изделия. Особенно важно, чтобы Вы прочли и соблюдали инструкции, помеченные в данном руководстве заголовками ПРЕД-УПРЕЖДЕНИЕ и ВНИМАНИЕ. Держите данное руководство под рукой для обращения к нему в будущем.

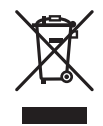

Если вы желаете утилизировать данное изделие, не выбрасывайте его вместе с обычным бытовым мусором. Существует отдельная система сбора использованных электронных изделий в соответствии с законодательством, которая предполагает соответствующее обращение, возврат и переработку.

Частные лица в странах Евросоюза, Швейцарии и Норвегии могут бесплатно возвращать использованные электронные изделия в специализированные пункты приема или в магазин (при покупке аналогичного нового устройства).

Если Ваша страна не указана в приведенном выше перечне, обращайтесь в органы местного управления за инструкциями по правильной утилизации продукта.

Тем самым Вы обеспечите утилизацию Вашего изделия с соблюдением обязательных процедур по обработке, утилизации и вторичной переработке и, таким образом, предотвратите потенциальное негативное воздействие на окружающую среду и здоровье людей. [

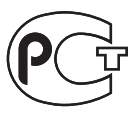

## Сведения об этом устройстве

Частоты тюнера в этом устройстве распределены для использования в Западной Европе. Азии. на Ближнем Востоке, в Африке и Океании. При использовании в других регионах качество приема может быть плохим. Функция RDS (радиовещательная система передачи информации) доступна только в регионах, где транслируются сигналы RDS для FM-станций.

#### **ВНИМАНИЕ**

Данное изделие является лазерным изделием класса 1 согласно классификации по Безопасности лазерных изделий, IEC 60825-1:2007

ЛАЗЕРНЫЙ ПРОДУКТ КЛАСС 1

## **ВНИМАНИЕ**

- Не допускайте попадания жидкости на устройство. Это может повлечь поражение электрическим током. Кроме того, попадание жидкости в устройство может стать причиной его выхода из строя, перегрева и появления дыма.
- Pioneer CarStereo-Pass предназначен для использования только в Германии.
- Всегда сохраняйте уровень громкости достаточно низким, чтобы были слышны звуки извне.
- Не допускайте воздействия влажности на изделие.
- При отключении или разряде аккумуляторной батареи память предварительных настроек будет стерта.

## Перед началом эксплуатации

### Примечание

Выполненные настройки вступают в силу, даже если выйти из меню без подтверждения настройки.

## Сведения об этом руководстве

- ! В следующих инструкциях для USB-накопителей и USB-аудиоплееров используется собирательное название "запоминающее устройство USB".
- В данном руководстве iPod и iPhone упоминаются под общим названием " $i$ Pod".  $\boxed{\blacksquare}$

## В случае возникновения неполадок

При неполадках в работе этого изделия свяжитесь с торговым представителем компании-производителя или с ближайшим сервисным пунктом Pioneer.

 $Ru$   $\sqrt{3}$ 

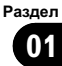

## Основное устройство

DFH-X5500BT

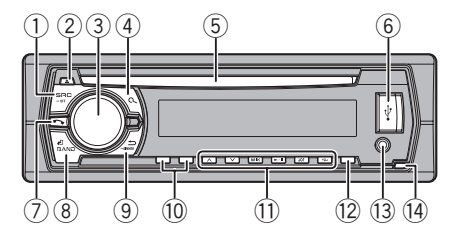

**DFH-4500BT** 

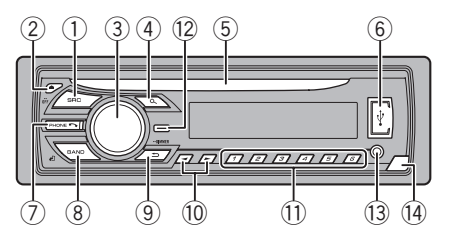

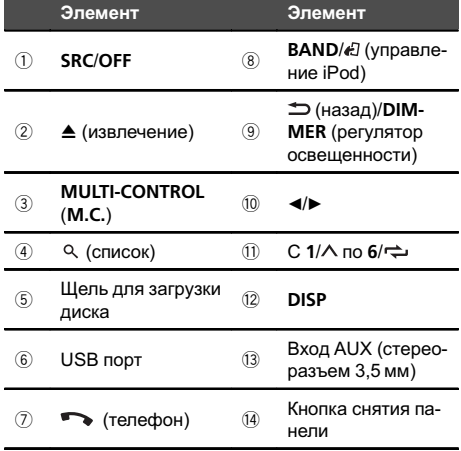

## **ВНИМАНИЕ**

• Для подключения запоминающих устройств USB используйте USB-кабель Pioneer (CD-U50E, приобретается отдельно), поскольку любое устройство при подключении напрямую выступает из

устройства, что создает потенциальную опасность.

Не используйте изделия, не разрешенные производителем к использованию. •

## Дополнительный пульт дистанционного управления

**Только для DEH-X5500BT** 

Пульт дистанционного управления CD-SR110 продаётся отдельно.

Кнопки на пульте дистанционного управления, помеченные теми же номерами, что и на устройстве, выполняют те же функции, что и кнопки на устройстве, независимо от названия.

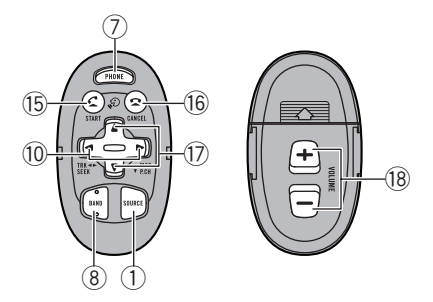

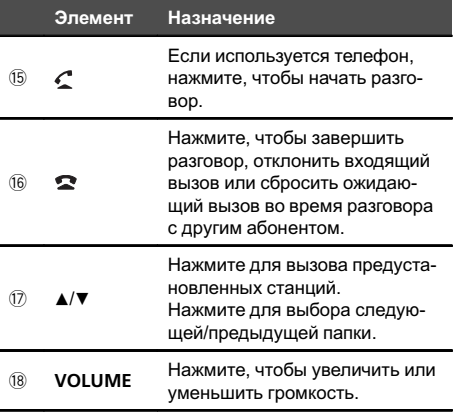

 $\Box$ 

Управление

данным

Управление данным устройством

устройством

## 02

## Индикация на дисплее

DEH-X5500BT

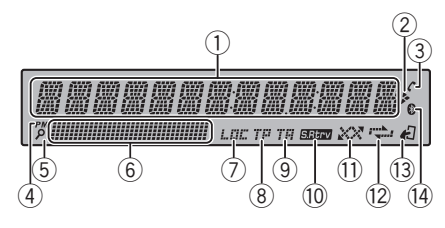

#### DEH-4500BT

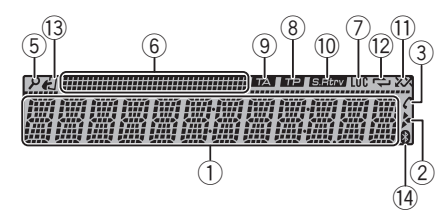

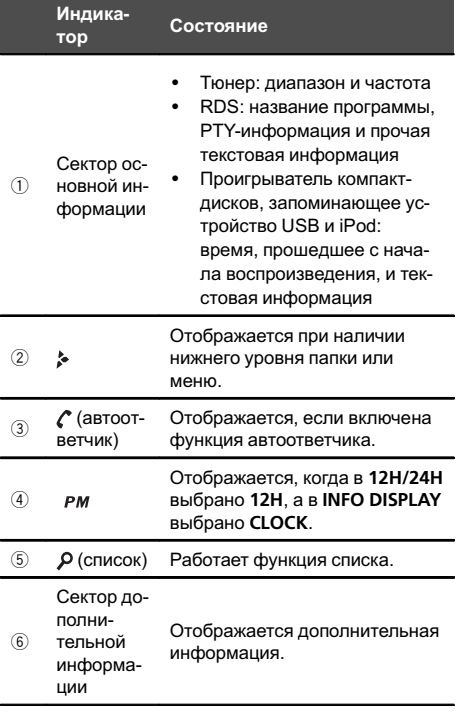

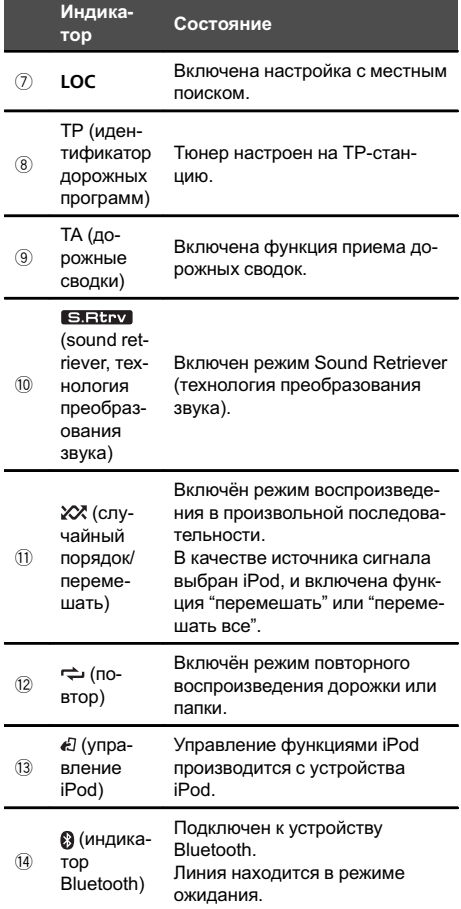

 $\begin{array}{c}\n\hline\n\end{array}$ 

### Установочное меню

Раздел

При повороте ключа зажигания в положение ON после установки устройства на дисплее появляется установочное меню. Оно позволяет выполнить следующие настройки.

#### 1 После установки устройства поверните ключ зажигания в положение ON. Появится надпись SET UP.

#### 2 Поверните M.C. для выбора YES.

- Если в течение 30 секунд не выполняется никаких операций, установочное меню не будет выводиться.
- Если вы хотите выполнить настройку позже, поверните M.C., чтобы выбрать NO. Нажмите для выбора.

В случае выбора NO настройка в установочном меню невозможна.

#### 3 Нажмите M.C. для выбора.

#### 4 Для настройки выполните следующие процедуры.

Для перехода к следующему пункту меню необходимо подтвердить выбор.

#### LANGUAGE (выбор языка)

Данное устройство может отображать текстовую информацию из сжатых аудиофайлов, в том числе информацию на английском и русском языках.

- ! При несовместимости настроек встроенного и выбранного языка возможны искажения при выводе текстовых сообщений.
- ! Некоторые символы могут отображаться неправильно.
- 1 Поворачивайте M.C. для выбора настройки. ENG (английский)—РУС (русский)
- 2 Нажмите M.C., чтобы подтвердить выбор.

#### CLOCK SET (установка часов)

- 1 Поворачивайте M.C., чтобы установить часы.
- 2 Нажимайте M.C., чтобы выбрать установку минут.
- 3 Поворачивайте M.C., чтобы установить минуты.
- Нажмите **M.C.**, чтобы подтвердить выбор.

#### FM STEP (шаг настройки в FM-диапазоне)

Обычно шаг настройки в FM-диапазоне, используемый при настройке с поиском, составляет 50 кГц. При включении функции AF или TA шаг настройки автоматически меняется на 100 кГц. При включенной функции AF предпочтительно установить шаг настройки 50 кГц.

- ! Во время ручной настройки шаг настройки составляет 50 кГц.
- 1 Поверните M.C., чтобы выбрать шаг настройки в FM-диапазоне. 50 (50 кГц)—100 (100 кГц)
- 2 Нажмите M.C., чтобы подтвердить выбор. Появится надпись QUIT.

#### 5 Чтобы закончить настройку, поверните M.C. и выберите YES.

# Если понадобится вновь изменить настройку, поверните M.C. и выберите NO. Нажмите для выбора.

#### 6 Нажмите M.C. для выбора.

#### Примечания

- ! Настроить параметры меню можно в меню системы. Более подробную информацию см. в разделе Меню системы [на стр](#page-22-0). 23.
- ! Вы можете отменить настройку параметра, нажав кнопку SRC/OFF.

## Основные операции

#### Важно

- ! Соблюдайте осторожность при снятии и установке передней панели.
- ! Оберегайте переднюю панель от сильных ударов.
- ! Предохраняйте переднюю панель от воздействия прямого солнечного света и высоких температур.
- ! Прежде чем снять переднюю панель, обязательно отключите от нее все кабели и устройства, чтобы не повредить устройство и внутреннюю отделку салона.

<u>6</u> Ru

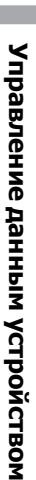

Снятие передней панели в целях защиты от кражи 1 Чтобы отсоединить переднюю панель, нажмите на кнопку отсоединения панели.  $\boxed{2}$  Нажмите на панель по направлению вверх (I) и потяните на себя  $(\mathbb{I}).$ 3 Всегда храните снятую переднюю панель в защитном футляре. Установка передней панели 1 Зафиксируйте левый край панели на устройстве. Убедитесь, что язычки с левой стороны основного устройства вошли в пазы на передней панели. 2 Нажмите на правый край передней панели и зафиксируйте ее. Если прикрепить переднюю панель к основному устройству не удается, убедитесь, что действия производятся в правильном порядке. В случае приложения излишнего усилия передняя панель или основное устройство могут быть повреждены. Включение устройства 1 Нажмите кнопку SRC/OFF, чтобы включить устройство. Выключение устройства **11 Нажмите и удерживайте кнопку SRC/OFF, пока** устройство не выключится.

Выбор источника сигнала

1 Нажимайте кнопку SRC/OFF для выбора из следующих функций:

TUNER (тюнер)—CD (проигрыватель компактдисков)—USB (USB)/iPod (iPod)—AUX (AUX) (вспомогательное устройство (AUX))—BT AUDIO (Bluetooth-аудио)

Регулировка громкости

 $\Box$  Для регулировки громкости поворачивайте М. C.

## ВНИМАНИЕ

В целях безопасности остановите автомобиль, прежде чем снять переднюю панель.

#### Примечание

Когда голубой/белый провод этого устройства подключен к реле панели управления автомобильной антенной, антенна на автомобиле выдвигается при включении источника сигнала этого устройства. Чтобы втянуть антенну, выключите источник сигнала.

## Часто используемые элементы меню

Возврат к предыдущему дисплею Возврат к предыдущему списку (к папке на один уровень выше) 1 Нажмите кнопку **DIMMER**.

Возврат в исходный режим Выход из главного меню

 $1$  Нажмите кнопку **BAND/**  $\epsilon$ .

Возврат в исходный режим из списка  $\Box$  Нажмите кнопку  $BAND/E$ .

## Тюнер

### Основные операции

Выбор диапазона

1 Нажимайте кнопку **BAND/** А, пока на дисплее не отобразится нужный диапазон (FM1, FM2, FM3 для FM или MW/LW).

Переключение станций предварительной настройки

- $1$  Нажмите кнопку  $\blacktriangleleft$  или  $\blacktriangleright$ .
- Выберите РСН (станции предварительной настройки) в меню SEEK, чтобы воспользоваться этой функцией. Подробнее о настройках см. в разделе [SEEK](#page-9-0) ([настройка](#page-9-0) левой <sup>и</sup> правой кнопок) [на стр](#page-9-0). 10.

Ручная настройка (пошаговая)

 $1$  Нажмите кнопку  $\blacktriangleleft$  или  $\blacktriangleright$ .

! Выберите MAN (ручная настройка) в меню SEEK, чтобы воспользоваться этой функцией. Подробнее о настройках см. в разделе [SEEK](#page-9-0) ([настройка](#page-9-0) левой <sup>и</sup> правой кнопок) на стр. 10.

Поиск

 $\boxed{1}$  Нажмите и удерживайте кнопку  $\blacktriangleleft$  или  $\blacktriangleright$ , а затем отпустите.

Вы можете отменить настройку с поиском кратким нажатием  $\blacktriangleleft$  или  $\blacktriangleright$ .

При нажатии и удерживании кнопки  $\blacktriangleleft$  или  $\blacktriangleright$ можно пропускать радиостанции. Настройка с поиском начнется сразу после отпускания кнопки < или  $\blacktriangleright$ .

#### Примечание

Можно включить или выключить функцию AF (поиск альтернативных частот) данного устройства. Для обычной настройки функция AF должна быть выключена (смотрите в [AF](#page-8-0) (поиск [альтернативных](#page-8-0) частот) на стр. 9).

### Сохранение и вызов из памяти радиостанций для каждого диапазона

### Использование кнопок предварительной настройки

1 Чтобы сохранить в памяти нужную радиостанцию, нажмите одну из кнопок предварительной настройки (с 1/ $\land$  по 6/  $\rightleftharpoons$ ) и удерживайте ее, пока номер предварительной настройки не прекратит мигать.

2 Для выбора нужной радиостанции нажмите одну из кнопок предварительной настройки (с  $1/\land$  по  $6/\rightleftharpoons$ ).

### Переключение дисплея

Выбор текстовой информации

- $\boxed{1}$  Нажимайте DISP для выбора из следующих функций:
	- **FREQUENCY** (служебное название программы или частота)
	- **BRDCST INFO** (служебное название программы/информация PTY)
	- **CLOCK** (название источника сигнала и часы)

#### Примечания

- Если служебное название программы в поле FREQUENCY отсутствует, вместо него отображается канал. Если служебное название программы обнаружено, оно будет отображаться.
- Текстовая информация BRDCST INFO будет изменяться автоматически.
- ! Текстовая информация может меняться в зависимости от диапазона.
- Возможность внесения изменений в текстовую информацию зависит от региона.

### Использование функций PTY

Можно настроиться на радиостанцию с помощью информации PTY (типа программы).

Раздел

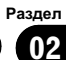

<span id="page-8-0"></span>Поиск станции RDS с помощью информации PTY Можно выполнять поиск общих радиовещательных программ, например, тех, что перечислены в следующем разделе. См. стр. 9.

- 11 Нажмите <sup>Q</sup> (список).
- 2 Кнопкой M.C. выберите тип программы. NEWS/INFO—POPULAR—CLASSICS—OTHERS
- **3 Нажмите М.С., чтобы начать поиск.** Устройство начинает поиск радиостанций, передающих данный тип программ. При обнаружении радиостанции на дисплее будет показано название данной программы.
	- Для отмены поиска нажмите М.С. еще раз.
	- ! Программы некоторых радиостанций могут отличаться от программ, указанных в передаваемом коде PTY.
	- Если ни одна из станций не передает программы нужного типа, то на дисплее в течение примерно двух секунд будет показано NOT FOUND, и затем тюнер перейдет в режим приема станции, с которой был начат поиск.

### Список PTY

NEWS/INFO (новости и информация)

NEWS (новости), AFFAIRS (текущая информация), INFO (информация), SPORT (спорт), WEATHER (погода), FINANCE (финансы)

POPULAR (поп-музыка)

POP MUS (поп-музыка), ROCK MUS (рок-музыка), EASY MUS (легкая музыка), OTH MUS (прочие музыкальные жанры), JAZZ (джаз), COUNTRY (кантри), NAT MUS (национальная музыка), OLDIES (золотая коллекция), FOLK MUS (народная музыка)

#### CLASSICS (классика)

L. CLASS (легкая классическая музыка), CLASSIC (классическая музыка)

#### OTHERS (прочее)

EDUCATE (образовательные программы), DRAMA (постановки), CULTURE (культура), SCIENCE (наука), VARIED (разное), CHILDREN (детские программы), SOCIAL (социальные вопросы), RELI-GION (религиозные программы), PHONE IN (токшоу), TOURING (путешествия), LEISURE (отдых), DOCUMENT (документальные программы)

## Настройка функций

1 Нажмите M.C., чтобы открыть главное меню.

2 Поворачивайте M.C. для прокрутки пунктов меню; нажмите, чтобы выбрать FUNCTION.

#### 3 Для выбора функции поворачивайте M.C.

Следующие выбранные функции можно настраивать.

В диапазонах MW/LW можно выбрать только BSM, LOCAL и SEEK.

#### **BSM** (запоминание лучших станций)

Функция BSM (запоминание лучших станций) позволяет автоматически сохранять в памяти устройства шесть станций с самым мощным сигналом в порядке убывания его мощности.

**11 Нажмите M.C., чтобы включить функцию BSM.** Для отмены режима нажмите M.C. еще раз.

REGION (региональный)

При использовании функции AF функция региональных программ ограничивает выбор станциями, транслирующими региональные программы.

1 Нажмите M.C., чтобы включить или выключить функцию региональных программ.

LOCAL (настройка с местным поиском)

Настройка с местным поиском позволяет Вам настраиваться только на радиостанции с достаточно мощными сигналами для качественного приема.

1 Нажмите M.C. для выбора нужной настройки. FM: OFF—LV1—LV2—LV3—LV4

MW/LW: OFF—LV1—LV2 Настройка самого высокого уровня позволяет осуществлять прием только станций с самым сильным сигналом, а уменьшение уровня настройки позволяет принимать станции с более

TA (режим ожидания дорожных сводок)

слабым сигналом.

- $\Box$  Нажмите М.С., чтобы включить или выключить режим ожидания дорожных сводок.
- AF (поиск альтернативных частот)
- 1 Нажмите M.C., чтобы включить или выключить функцию AF.

#### <span id="page-9-0"></span>NEWS (прерывание для передачи новостей)

1 Нажмите M.C., чтобы включить или выключить функцию НОВОСТИ.

#### SEEK (настройка левой и правой кнопок)

Правой и левой кнопкам на устройстве можно назначить определенную функцию.

Выберите MAN (ручная настройка) для ручной настройки или PCH (предустановленный канал) для переключения между заранее настроенными каналами.

1 Нажмите кнопку **M.C.**, чтобы выбрать MAN или PCH.

 $\Box$ 

## CD/CD-R/CD-RW и запоминающие устройства USB

### Основные операции

Воспроизведение CD/CD-R/CD-RW

1 Вставьте диск в щель для загрузки маркированной стороной вверх.

Извлечение диска CD/CD-R/CD-RW

 $1$  Нажмите  $\triangle$ .

Воспроизведение композиций на запоминающем устройстве USB

- 1 Откройте крышку порта USB.
- 2 Подключите запоминающее устройство USB с помощью кабеля USB.

Воспроизведение начинается автоматически.

Остановка воспроизведения файлов на запоминающем устройстве USB

**11 Запоминающее устройство USB можно отклю**чить в любой момент.

Устройство закончит воспроизведение.

Выбор папки

 $1$  Нажмите кнопку  $1/\wedge$  или  $2/\vee$ .

Выбор дорожки

1 Нажмите кнопку  $\blacktriangleleft$  или  $\blacktriangleright$ .

Ускоренная перемотка вперед или назад

1 Нажмите и удерживайте кнопку  $\blacktriangleleft$  или  $\blacktriangleright$ .

! При воспроизведении сжатых аудиофайлов звук не воспроизводится, если включена ускоренная перемотка вперед или назад.

Возврат к корневой папке

1 Нажмите и удерживайте кнопку **BAND/** ...

Переключение между сжатыми аудиофайлами и диском CD-DA

Нажмите кнопку **BAND/** ...

Переключение между запоминающими устройствами

При наличии нескольких запоминающих устройств USB Mass Storage воспроизведение можно переключать между ними.

- $\Box$  Нажмите кнопку **BAND/**  $\Box$ .
- Возможно переключение между 32 различными запоминающими устройствами.

#### Примечание

Если запоминающее устройство USB не используется, отключите его.

### Функции кнопки MIXTRAX

Выключение и включение функции MIXTRAX Только для DEH-X5500BT

Эту функцию можно использовать, если в качестве источника сигнала выбрано USB.

- $1$  Нажмите 3/MIX, чтобы включить или выключить функцию MIXTRAX.
- Подробнее о MIXTRAX см. в разделе [Инфор](#page-25-0)мация <sup>о</sup> [MIXTRAX](#page-25-0) на стр. 26.
- ! Подробнее о функциях MIXTRAX см. в разделе Меню [MIXTRAX](#page-26-0) на стр. 27.
- Когда используется MIXTRAX, функция sound retriever отключена.

 $P<sub>II</sub>$ 

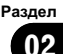

### Переключение дисплея

Выбор текстовой информации

**11 Нажимайте DISP для выбора из следующих** функций:

CD-DA

- ELAPSED TIME (номер дорожки и время воспроизведения)
- **CLOCK** (название источника сигнала и часы)
- SPEANA (анализатор спектра)

CD-TEXT

- TRACK INFO (название дорожки/исполнитель/название диска)
- ELAPSED TIME (номер дорожки и время воспроизведения)
- CLOCK (название источника сигнала и часы)
- **SPEANA** (анализатор спектра)

#### MP3/WMA/WAV

- **TRACK INFO** (название дорожки/имя исполнителя/название альбома)
- ! FILE INFO (название папки/название файла)
- **ELAPSED TIME** (номер дорожки и время воспроизведения)
- **CLOCK** (название источника сигнала и часы)
- **SPEANA** (анализатор спектра)

#### Примечания

- Текстовая информация TRACK INFO и FILE INFO будет изменяться автоматически.
- В зависимости от версии iTunes, используемой для записи файлов МР3 на диск, или от типа медиафайла текстовая информация несовместимого формата, записанная в аудиофайле, может отображаться некорректно.
- Возможность внесения изменений в текстовую информацию зависит от типа носителя.

### Выбор и воспроизведение фалов/дорожек из списка

Нажмите кнопку <sup>Q</sup>, чтобы отобразить список названий файлов/дорожек.

### 2 С помощью M.C. выберите нужное имя файла (или папки).

- Выбор файла или папки
- $\Box$  Поворачивайте М.С.

Воспроизведение

1 Выберите файл или дорожку и нажмите M.C. Просмотр списка названий файлов (папок) в выбранной папке

1 Выберите папку и нажмите M.C.

Воспроизведение композиции из выбранной папки

1 Выберите папку, затем нажмите и удерживайте M.C.

### Функции с использованием специальных кнопок

Выбор диапазона повторного воспроизведения

 $1$  Нажимайте кнопку  $6/$  для выбора из следующих функций:

#### CD/CD-R/CD-RW

- ! ALL Повторное воспроизведение всех дорожек
- ! ONE Повтор текущей дорожки
- **FLD** Повтор текущей папки

#### Запоминающее устройство USB

- ! ALL Повтор всех файлов
- ! ONE Повтор текущего файла
- **FLD** Повтор текущей папки

Воспроизведение дорожек в произвольной последовательности

- $1$  Нажмите кнопку  $5/\sqrt{2}$ , чтобы включить или выключить функцию воспроизведения в произвольной последовательности. Данная функция позволяет воспроизводить дорожки в произвольной последовательности в пределах выбранного диапазона повторного воспроизведения.
- ! Для переключения на следующую дорожку во время воспроизведения в произвольной последовательности нажмите кнопку  $\blacktriangleright$ . При нажатии на кнопку < воспроизведение текущей дорожки начинается с начала.

 $_{\rm Ru}$  (11

#### Приостановка воспроизведения

**1 Нажмите кнопку 4/PAUSE, чтобы включить** паузу или возобновить воспроизведение.

Улучшение качества звука сжатых аудиофайлов и восстановление полноты звучания (технология преобразования звука)

Только для DEH-4500BT

 $\Box$  Нажимайте кнопку 3/S.Rtrv для выбора из следующих функций:

1—2—OFF (выкл) Настройка 1 эффективна для файлов с низкой степенью сжатия, а настройка 2 – для файлов с высокой степенью сжатия.

! Эта клавиша неактивна, если включена функция MIXTRAX.

### Настройка функций

1 Нажмите M.C., чтобы открыть главное меню.

#### 2 Поворачивайте M.C. для прокрутки пунктов меню; нажмите, чтобы выбрать **FUNCTION.**

Выбранные функции, которые можно настраивать, перечислены ниже.

• Функция S.RTRV недоступна, если включена функция MIXTRAX.

S.RTRV (sound retriever, технология преобразования звука)

Автоматически улучшает качество звука сжатых аудиофайлов и восстанавливает полноту звучания.

1 Нажмите **M.C.** для выбора нужной настройки. Подробную информацию см. в Улучшение качества звука сжатых аудиофайлов <sup>и</sup> восстановление полноты звучания (технология преобразования звука) на стр. 12.

⋒

## iPod

### Основные операции

Воспроизведение музыки на iPod

- 1 Откройте крышку порта USB.
- 2 Подключите iPod с помощью кабеля USB с переходником Dock Connector. Воспроизведение начинается автоматически.

Выбор композиции (раздела)

 $\Box$  Нажмите кнопку  $\blacktriangleleft$  или  $\blacktriangleright$ .

#### Выбор альбома

1 Нажмите кнопку  $1/\wedge$  или  $2/\vee$ .

Ускоренная перемотка вперед или назад 1 Нажмите и удерживайте кнопку < или  $\blacktriangleright$ .

#### Примечания

- ! iPod можно включить или выключить, если выбран режим управления CONTROL AUDIO.
- ! Перед подключением iPod к данному устройству отсоедините от него наушники.
- Выключение iPod происходит примерно через две минуты после установки ключа зажигания в положение OFF.

### Функции кнопки MIXTRAX

Выключение и включение функции MIXTRAX Только для DEH-X5500BT

- 1 Нажмите 3/MIX, чтобы включить или выключить функцию MIXTRAX.
- Подробнее о MIXTRAX см. в разделе [Инфор](#page-25-0)мация <sup>о</sup> [MIXTRAX](#page-25-0) на стр. 26.
- ! Подробнее о функциях MIXTRAX см. в разделе Меню [MIXTRAX](#page-26-0) на стр. 27.

 $R<sub>II</sub>$ 

## <span id="page-12-0"></span>Переключение дисплея

#### Выбор текстовой информации

- $\boxed{1}$  Нажимайте DISP для выбора из следующих функций:
	- CONTROL AUDIO/CONTROL iPod
	- **TRACK INFO** (название дорожки/имя исполнителя/название альбома)
	- **ELAPSED TIME** (номер дорожки и время воспроизведения)
	- CLOCK (название источника сигнала и часы)
	- ! SPEANA (анализатор спектра)
	- CONTROL APP
	- **CONTROL APP** (на лисплее отображается APP MODE)
	- ! CLOCK (название источника сигнала и часы)
	- **SPEANA** (анализатор спектра)

### Примечание

Текстовая информация TRACK INFO будет изменяться автоматически.

### Поиск композиции

1 Для перехода к главному меню поиска по списку нажмите  $Q$ .

#### 2 С помощью M.C. выберите категорию/композицию.

Выбор названия композиции или категории

**1 Поворачивайте М.С.** 

Плейлисты—исполнители—альбомы—композиции—подкасты—жанры—композиторы—аудиокниги

Воспроизведение

 $\Box$  Выберите композицию и нажмите М.С.

Просмотр списка композиций в выбранной категории

1 Выберите категорию и нажмите М.С.

Воспроизведение композиции в выбранной категории

1 Выберите категорию, затем нажмите и удерживайте M.C.

Поиск в списке по алфавиту

- 1 Когда список выбранной категории отобразится на лисплее, нажмите Q чтобы включить режим поиска по алфавиту.
	- Дважды повернув М.С., можно перейти в режим поиска по алфавиту.
- 2 Для выбора буквы поворачивайте M.C.
- 3 Нажмите M.C. для отображения списка по алфавиту.
	- Для отмены поиска нажмите **D/DIMMER**.

#### Примечания

- ! Можно воспроизводить списки воспроизведения, созданные с помощью приложения для ПК (MusicSphere). Приложение можно скачать на нашем сайте.
- ! Списки воспроизведения, созданные с помощью приложения (MusicSphere), будут отображаться в сокращенном виде.

### Функции с использованием специальных кнопок

Выбор диапазона повторного воспроизведения  $\Box$  Нажимайте кнопку  $6/$  $\rightleftharpoons$  для выбора из сле-

- дующих функций:
- ! ONE повтор текущей композиции
- ! ALL повтор всех композиций в выбранном списке
- Если выбран режим управления CONTROL iPod/CONTROL APP, диапазон повторного воспроизведения будет аналогичным установленному для подключенного iPod.

Выбор диапазона воспроизведения в произвольной последовательности ("перемешать")

- 11 Нажимайте кнопку 5/ 2 для выбора из следующих функций:
	- **SNG** воспроизведение композиций из выбранного списка в произвольной последовательности.
	- ! ALB воспроизведение по порядку композиций из альбома, выбранного случайным образом.
	- ОГГ отмена воспроизведения в произвольной последовательности.

<span id="page-13-0"></span>Воспроизведение всех композиций в произвольной последовательности ("перемешать все")

- 11 Нажмите и удерживайте кнопку  $\chi\chi/5$ , чтобы включить функцию "перемешать все".
- ! Чтобы отключить функцию "перемешать все", выберите OFF в меню перемешивания. Подробнее см. в разделе Выбор [диапазона](#page-12-0) воспроизведения <sup>в</sup> [произвольной](#page-12-0) [последовательности](#page-12-0) ("перемешать") на стр. [13.](#page-12-0)

Приостановка воспроизведения

**1 Нажмите кнопку 4/PAUSE, чтобы включить** паузу или возобновить воспроизведение.

Улучшение качества звука сжатых аудиофайлов и восстановление полноты звучания (технология преобразования звука)

Только для DEH-4500BT

 $1$  Нажимайте кнопку 3/S.Rtrv для выбора из следующих функций:

1—2—OFF (выкл)

Настройка 1 эффективна для файлов с низкой степенью сжатия, а настройка 2 – для файлов с высокой степенью сжатия.

### Воспроизведение композиций в жанре воспроизводимой в данный момент композиции

Можно воспроизводить композиции из следующих списков.

• Список альбомов артиста, композиция которого воспроизводится в данный момент

• Список композиций, относящихся к воспроизводимому в данный момент альбому

• Список альбомов, относящихся к воспроизводимому в данный момент музыкальному жанру

1 Нажмите и удерживайте кнопку Q для переключения в режим воспроизведения по категории.

2 Для изменения режима вращайте M.C., для выбора – нажмите.

• **ARTIST** – Воспроизведение альбома артиста, композиция которого воспроизводится в данный момент.

- ALBUM Воспроизведение композиции из альбома, который воспроизводится в данный момент.
- **GENRE** Воспроизведение альбома в жанре, который воспроизводится в данный момент.

Выбранная композиция или альбом будет воспроизводиться после окончания воспроизведения текущей композиции.

#### Примечания

- ! Возможна отмена воспроизведения выбранной композиции/альбома, если вы используете любые другие функции, кроме поиска по категории (например, перемотка вперед или назад).
- В зависимости от того, какая композиция выбрана, конец текущей композиции и начало выбранной композиции/альбома могут быть обрезаны.

## Управление функциями iPod с устройства iPod

Управление функциями iPod данного устройства может производиться с подключенного iPod.

Если выбран режим APP, через автомобильную стереосистему можно воспроизводить звук приложений iPod.

Режим CONTROL iPod несовместим со следующими моделями iPod:

- iPod nano 1-го поколения
- ! iPod с поддержкой видео

Режим CONTROL APP совместим со следующими моделями iPod:

- iPod touch 4-го поколения
- ! iPod touch 3-го поколения
- ! iPod touch 2-го поколения
- iPod touch 1-го поколения
- iPhone 4S
- iPhone 4
- ! iPhone 3GS
- ! iPhone 3G
- **iPhone**

 $R<sub>II</sub>$ 

Управление

данным

Управление данным устройствок

устройством

### Переключение между режимами управления производится нажатием  $BAND/E$ .

- CONTROL iPod управление функциями iPod данного устройства может производиться с подключенного iPod.
- CONTROL APP Управление функциями iPod данного устройства может производиться с подключенного устройства iPod. Данное устройство будет воспроизводить звук приложений iPod.
- **CONTROL AUDIO** управление функциями iPod данного устройства может производиться с помощью органов управления данного устройства.

### Примечания

- При переключении на режим управления CONTROL iPod/CONTROL APP воспроизведение композиции приостанавливается. Чтобы возобновить воспроизведение, используйте iPod.
- Следующими функциями можно управлять с данного устройства, даже если выбран режим управления CONTROL iPod/ CONTROL APP.
	- Пауза
	- Ускоренная перемотка вперед/назад — Выбор композиции (раздела)
- Громкость можно регулировать только с основного устройства.

## Настройка функций

1 Нажмите M.C., чтобы открыть главное меню.

2 Поворачивайте M.C. для прокрутки пунктов меню; нажмите, чтобы выбрать FUNCTION.

### 3 Для выбора функции поворачивайте M.C.

Следующие выбранные функции можно настраивать.

• Функция AUDIO BOOK недоступна, если в качестве режима воспроизведения вы-

## брано CONTROL iPod/CONTROL APP.

Подробнее см. в разделе [Управление](#page-13-0) [функциями](#page-13-0) [iPod](#page-13-0) <sup>с</sup> [устройства](#page-13-0) [iPod](#page-13-0) [на](#page-13-0) стр[. 14](#page-13-0).

AUDIO BOOK (скорость воспроизведения аудиокниги)

- 1 Для отображения установочного меню нажмите M.C.
- 2 Поворачивайте M.C., чтобы выбрать нужную настройку.
	- ! FASTER Ускоренное воспроизведение
	- ! NORMAL Воспроизведение с обычной скоростью
	- **SLOWER** Замедленное воспроизведение

S.RTRV (sound retriever, технология преобразования звука)

Автоматически улучшает качество звука сжатых аудиофайлов и восстанавливает полноту звучания.

1 Нажмите **M.C.** для выбора нужной настройки. Подробную информацию см. в [Улучшение](#page-13-0) качества звука сжатых [аудиофайлов](#page-13-0) <sup>и</sup> восстановление полноты [звучания](#page-13-0) (технология [преобразования](#page-13-0) звука) на стр. 14.

 $\Box$ 

## Использование беспроводной технологии Bluetooth Использование телефона с

## поддержкой Bluetooth

### Важно

- ! Поскольку это устройство находится в режиме готовности к подключению сотового телефона посредством Bluetooth, использование устройства при остановленном двигателе может привести к разряду аккумуляторной батареи.
- ! Функции могут отличаться в зависимости от модели сотового телефона.

 $_{\rm Ru}$  (15

- <span id="page-15-0"></span>Во время вождения запрешено использование расширенных функций, требующих повышенного внимания, таких, как набор номеров с экрана, использование телефонного справочника и т.д. Прежде чем использовать расширенные функции, остановите автомобиль в безопасном месте.
- ! Чтобы выполнить эту операцию, припаркуйте автомобиль в безопасном месте и задействуйте стояночный тормоз.

#### Настройки для громкой связи

Прежде чем воспользоваться функцией громкой связи, необходимо настроить устройство для работы с сотовым телефоном.

- 1 Подключение Используйте меню соединения телефона Bluetooth. См. раздел [Использование](#page-16-0) меню [соединения](#page-16-0) на стр. 17.
- 2 Настройка функций Используйте меню функций телефона Bluetooth. См. раздел [Использование](#page-17-0) меню [телефона](#page-17-0) на стр. 18.

#### Основные операции

Выполнение вызовов

1 См. раздел [Использование](#page-17-0) меню телефона [на стр](#page-17-0). 18.

Ответ на входящий вызов

- 1 При получении входящего вызова нажмите .
- Завершение вызова
- $\Box$  Нажмите ••
- Отклонение входящего вызова 11 При получении входящего вызова нажмите и удерживайте .
- Ответ на ожидающий вызов
- 1 При получении входящего вызова нажмите **. پ**

Переключение между абонентами, находящимися в режиме ожидания

1 Нажмите M.C.

#### Отмена ожидающего вызова

 $1$  Нажмите и удерживайте  $\rightarrow$ .

### Регулировка уровня громкости для собеседника

- $\Box$  Во время разговора нажмите кнопку  $\blacktriangleleft$  или  $\blacktriangleright$ .
- Данная функция недоступна в режиме закрытой связи.

Включение и выключение режима закрытой связи Во время разговора нажмите кнопку ВАND/ ...

#### Примечания

- Если на сотовом телефоне установлен режим закрытой связи, функция громкой связи может оказаться недоступной.
- ! Продолжительность вызова отобразится на дисплее (это показание может незначительно отличаться от реальной продолжительности вызова).

#### Сохранение и вызов телефонных номеров

1 Если вы хотите сохранить номер телефона в памяти устройства, нажмите и удерживайте одну из кнопок предварительной настройки (с 1/∧ по 6/ —), чтобы сохранить его для соответствующей кнопки.

Указанные ниже функции можно использовать для сохранения в памяти телефонных номеров. Подробнее см. в разделе [Исполь](#page-17-0)зование меню [телефона](#page-17-0) на стр. 18.

- MISSED (список пропущенных вызовов)
- **DIALLED** (список исходящих вызовов)
- RECEIVED (список входящих вызовов)
- PHONE BOOK (телефонный справочник)

2 Для вызова нужного телефонного номера нажмите одну из кнопок предварительной настройки (с 1/∧ по 6/ ).

3 Нажмите M.C., чтобы выполнить вызов.

 $R_{\rm H}$ 

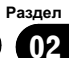

### <span id="page-16-0"></span>Переключение дисплея

Выбор текстовой информации Во время звонка можно изменять информацию на дисплее.

- 11 Нажимайте DISP для выбора из следующих функций:
	- Продолжительность звонка
	- Имя абонента
	- Номер абонента

### Использование функции голосового управления

Эту функцию можно использовать для iPod с функцией голосового управления, подключенного через Bluetooth, при выбранном источнике сигнала iPod или BT AUDIO.

### • Нажмите и удерживайте М.С., чтобы переключиться в режим голосового управления.

Команды, доступные на данном устройстве, перечислены ниже.

- Воспроизведение музыки
- Выполнение вызовов

#### Примечание

Подробнее о функциях голосового управления см. в руководстве к iPod.

### Использование меню соединения

#### (≦^⊨Важно

- Чтобы выполнить эту операцию, припаркуйте автомобиль в безопасном месте и задействуйте стояночный тормоз.
- Если одновременно подключены несколько устройств Bluetooth (например, телефон и аудиоплеер), подключенные устройства могут работать некорректно.

#### 1 Чтобы отобразить на экране меню соединения, нажмите и удерживайте  $K$ **HOПКУ**

Во время телефонного разговора эта операция недоступна.

#### Для выбора функции поворачивайте  $\overline{2}$  $M.C.$

Следующие выбранные функции можно настраивать.

**DEVICELIST** (подключение и отключение сотового телефона из списка устройств)

- Если в списке не выбрано ни одного устройства, эта функция недоступна.
- 11 Для отображения установочного меню нажмите **М.С.**
- [2] Поверните **М.С.** для выбора названия устройства, которое Вы хотите подключить/отклю- $UIATL$ 
	- Для переключения между адресом и названием устройства Bluetooth нажмите и удерживайте М.С.
- 3 Нажмите М.С., чтобы подключить/отключить выбранное устройство. Когда соединение установлено, рядом с названием устройства отображается \*.

#### **DEL DEVICE** (удаление устройства из списка)

- Если в списке не выбрано ни одного устрой- $\bullet$ ства, эта функция недоступна.
- 1 Для отображения установочного меню нажмите **М.С.**
- 2 Поверните М.С. для выбора названия устройства, которое нужно удалить.
	- Для переключения между адресом и названием устройства Bluetooth нажмите и удерживайте М.С.
- 3 Нажмите М.С., чтобы отобразить DELETE YES.
- 4 Для удаления информации об устройстве из списка нажмите М.С.
- Во время выполнения этой операции не заглушайте двигатель автомобиля.

**ADD DEVICE** (подключение нового устройства)

 $(17$ Ru

- <span id="page-17-0"></span> $1$  Нажмите М.С., чтобы начать поиск
	- Для отмены нажмите М.С. во время поиска.
	- ! Если это устройство не находит доступных сотовых телефонов, выводится сообщение NOT FOUND.
- 2 Для выбора устройства из списка поворачивайте M.C.
	- Если нужное устройство не отображается, выберите RE-SEARCH.
	- Для переключения между адресом и названием устройства Bluetooth нажмите и удерживайте M.C.
- 3 Нажмите M.C., чтобы подключить выбранное устройство.
	- Для завершения процедуры установки соединения проверьте название устройства (Pioneer BT Unit) и введите PIN-код на устройстве.
	- В качестве PIN-кода по умолчанию установлено 0000. Этот код можно изменить.
	- На дисплее устройства появится 6-значный номер. После того, как соединение установится, номер исчезает.
	- Если соединение невозможно установить с помощью этого устройства, установите соединение с внешнего устройства.
	- Если уже зарегистрировано три устройства, отобразится сообщение DEVICEFULL, и данная операция будет невозможна. В этом случае необходимо сначала удалить одно из зарегистрированных устройств из памяти.

A. CONN (автоматическое подключение к устройству Bluetooth)

1 Нажмите M.C., чтобы включить или выключить режим автоматического подключения.

VISIBLE (настройка режима видимости данного устройства)

Для проверки возможности подключения данного устройства к другим можно включить режим видимости Bluetooth.

1 Нажмите M.C., чтобы включить или выключить режим видимости.

PIN CODE (ввод PIN-кода)

Чтобы подключить устройство к ресиверу посредством беспроводной технологии Bluetooth, необходимо ввести PIN-код на устройстве для подтверждения соединения. По умолчанию установлен код 0000, но Вы можете изменить его с помощью этой функции.

- 1 Для отображения установочного меню нажмите M.C.
- 2 Для выбора номера поверните M.C.
- 3 Для перемещения курсора на позицию следующего символа нажимайте M.C.
- 4 Введите PIN-код, а затем нажмите и удерживайте M.C.
	- После ввода кода нажатием на М.С. можно вернуться на экран ввода PIN-кода, где можно изменить PIN-код.

DEV. INFO (отображение адреса Bluetooth-устройства)

- 1 Для отображения установочного меню нажмите M.C.
- 2 Поверните M.C., чтобы отобразить информацию об устройстве. Название устройства—Адрес Bluetooth-устройства

### Использование меню телефона

#### Важно

Чтобы выполнить эту операцию, припаркуйте автомобиль в безопасном месте и задействуйте стояночный тормоз.

#### 1 Нажмите , чтобы отобразить меню телефона.

**• В режиме PW SAVE меню телефона не вы**водится. Подробную информацию о настройках см. в разделе PW [SAVE](#page-23-0) ([энергосбережение](#page-23-0)) на стр. 24.

#### 2 Для выбора функции поворачивайте M.C.

Следующие выбранные функции можно настраивать.

 $R_{II}$ 

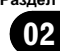

MISSED (список пропущенных вызовов) DIALLED (список исходящих вызовов) RECEIVED (список входящих вызовов)

- $\Box$  Нажмите **M.C.** для отображения списка телефонных номеров.
- 2 Для выбора имени или телефонного номера поворачивайте M.C.
- 3 Нажмите M.C., чтобы выполнить вызов.

PHONE BOOK (телефонный справочник)

- Телефонный справочник переносится автоматически при подключении телефона к данному устройству.
- ! Некоторые модели сотовых телефонов не поддерживают автоматический перенос телефонного справочника. В этом случае используйте для переноса справочника сотовый телефон. Необходимо включить режим видимости данного устройства. См. раздел [VISIBLE](#page-17-0) ([настройка](#page-17-0) режима видимости данного ус[тройства](#page-17-0)) на стр. 18.
- 1 Нажмите М.С. для отображения SEARCH (списка по алфавиту).
- 2 Поверните M.C., чтобы выбрать первую букву нужного имени.
	- Нажмите и удерживайте М.С. для выбора нужного типа символов. TOP (латинский алфавит)–ΟΛΑ (греческий алфавит)–ВСЕ (кириллица)
- 3 Нажмите M.C., чтобы отобразить список зарегистрированных имен.
- 4 Поворачивайте M.C. для выбора нужного имени.
- 5 Нажмите M.C. для отображения списка телефонных номеров.
- 6 Поверните M.C. для выбора номера, с которым Вы хотите установить соединение.
- 7 Нажмите M.C., чтобы выполнить вызов.

#### PRESET 1-6 (предварительно заданные номера)

- 1 Для отображения установочного меню нажмите M.C.
- 2 Поверните M.C., чтобы выбрать нужный номер.
- 3 Нажмите M.C., чтобы выполнить вызов.
	- Можно также использовать кнопки предварительной настройки с 1/∧ по 6/ с, чтобы вызвать предварительно сохраненный номер.

Подробнее о сохранении телефонных номеров см. в разделе [Сохранение](#page-15-0) <sup>и</sup> вызов [телефонных](#page-15-0) номеров на стр. 16.

PHONE FUNC (функции телефона)

С помощью этого меню можно настроить функции A. ANSR, R.TONE и PB INVT. Подробнее см. в разделе Функции <sup>и</sup> их назначение на стр. 19.

### Функции и их назначение

### 1 Выберите PHONE FUNC.

См. раздел PHONE FUNC (функции телефона) на стр. 19.

2 Нажмите M.C., чтобы отобразить меню функций.

### 3 Для выбора функции поворачивайте M.C.

Следующие выбранные функции можно настраивать.

#### A. ANSR (автоответчик)

1 Нажмите M.C., чтобы включить или выключить автоответчик.

R.TONE (выбор сигнала вызова)

 $\Box$  Нажмите М.С., чтобы включить или выключить сигнал вызова.

PB INVT (отображение имен в телефонном справочнике)

 $|1|$  Нажмите **M.C.**, чтобы изменить порядок отображения имен в телефонном справочнике.

### Bluetooth-аудио

#### Важно

- ! В зависимости от модели Bluetooth-аудиоплеера, подключенного к данному устройству, доступны различные операции, которые подразделяются на два уровня:
	- Профиль A2DP (Advanced Audio Distribution Profile): на аудиоплеере возможно только воспроизведение композиций.

Соединение A2DP нельзя использовать, если в качестве источника сигнала выбрано iPod.

- Профиль AVRCP (Audio/Video Remote Control Profile): устройство позволяет воспроизводить композиции, включать режим паузы, выбирать композиции и т.п.
- ! Поскольку на рынке представлено большое количество разнообразных Bluetoothаудиоплееров, доступные операции могут в значительной степени отличаться. При управлении плеером с использованием данного устройства обратитесь к руководству по эксплуатации, прилагаемому к Bluetooth-устройству, а также к данному руководству.
- Поскольку сигнал с сотового телефона может вызывать помехи, старайтесь не пользоваться телефоном во время прослушивания музыки с Bluetooth-плеера.
- Во время разговора по сотовому телефону, подключенному к данному устройству посредством беспроводной технологии Bluetooth, звук композиции, воспроизводимой с помощью Bluetooth-аудиоплеера, приглушается.
- ! Во время использования Bluetooth-аудиоплеера невозможно автоматически подключиться к Bluetooth-телефону.
- Если воспроизводилась какая-либо композиция, воспроизведение продолжается даже при переключении с Bluetooth-аудиоплеера на другой источник.
- В зависимости от типа аудиоплеера Bluetooth, подключенного к этому устройству, для некоторых функций может отсутствовать возможность отображения информации и элементов управления.

### Настройка Bluetooth аудио

Прежде чем воспользоваться функцией Bluetooth аудио, необходимо настроить устройство для работы с аудиоплеером Bluetooth. Для этого необходимо установить беспроводное соединение Bluetooth между этим устройством и аудиоплеером Bluetooth и прописать аудиоплеер Bluetooth в памяти устройства.

#### 1 Подключение Используйте меню соединения телефона Bluetooth. См. раздел [Использование](#page-16-0) меню [соединения](#page-16-0) на стр. 17.

#### Основные операции

#### Ускоренная перемотка вперед или назад  $\Box$  Нажмите и удерживайте кнопку  $\blacktriangleleft$  или  $\blacktriangleright$ .

Выбор дорожки

- $\Box$  Нажмите кнопку  $\blacktriangleleft$  или  $\blacktriangleright$ .
- Начало воспроизведения
- $1$  Нажмите кнопку  $BAND/EI$ .

#### Переключение дисплея

Выбор текстовой информации

- 11 Нажимайте DISP для выбора из следующих функций:
	- **DEVICE INFO** (название устройства)
	- TRACK INFO (название дорожки/имя исполнителя/название альбома)
	- ELAPSED TIME (номер дорожки и время воспроизведения)
	- **CLOCK** (название источника сигнала и часы)
	- **SPEANA** (анализатор спектра)

#### Примечания

- Текстовая информация TRACK INFO будет изменяться автоматически.
- ! На некоторых устройствах текстовую информацию можно изменять.

#### Раздел በ2

Управление

данным

Управление данным устройствок

устройством

### Функции с использованием специальных кнопок

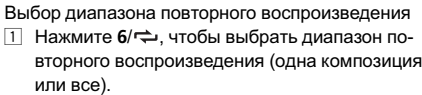

- ! Для некоторых типов Bluetooth-аудиоплееров эта функция может быть недоступна.
- Диапазон повторного воспроизведения зависит от типа используемого Bluetooth-аудиоплеера.

Воспроизведение дорожек в произвольной последовательности

- $|1|$  Нажмите кнопку  $5/\sqrt{2}$ , чтобы включить или выключить функцию воспроизведения в произвольной последовательности.
	- ! Диапазон воспроизведения в произвольной последовательности зависит от типа используемого Bluetooth-аудиоплеера.

#### Приостановка воспроизведения

**11 Нажмите кнопку 4/PAUSE, чтобы включить** паузу или возобновить воспроизведение.

Улучшение качества звука сжатых аудиофайлов и восстановление полноты звучания (технология преобразования звука)

Только для DEH-4500BT

1 Нажимайте кнопку 3/S.Rtrv для выбора из следующих функций:

1—2—OFF (выкл)

Настройка 1 эффективна для файлов с низкой степенью сжатия, а настройка 2 – для файлов с высокой степенью сжатия.

### Настройка функций

1 Нажмите M.C., чтобы открыть главное меню.

2 Поворачивайте M.C. для прокрутки пунктов меню; нажмите, чтобы выбрать FUNCTION.

### 3 Для выбора функции поворачивайте M.C.

Следующие выбранные функции можно настраивать.

#### PLAY (воспроизведение)

 $|1|$  Нажмите М.С., чтобы начать воспроизведение.

#### STOP (остановить)

1 Нажмите M.C., чтобы остановить воспроизведение.

S.RTRV (sound retriever, технология преобразования звука)

Автоматически улучшает качество звука сжатых аудиофайлов и восстанавливает полноту звучания.

11 Нажмите М.С. для выбора нужной настройки. Подробную информацию см. в Улучшение качества звука сжатых аудиофайлов <sup>и</sup> восстановление полноты звучания (технология преобразования звука) на стр. 21.

⋒

## Регулировки параметров звука

1 Нажмите M.C., чтобы открыть главное меню.

2 Поворачивайте M.C. для прокрутки пунктов меню; нажмите, чтобы выбрать AUDIO.

### 3 Для выбора аудиофункции поворачивайте M.C.

Следующие выбранные аудиофункции можно настраивать.

- Функция FADER недоступна, если в режиме SP-P/O MODE выбрано SUB.W/SUB.W. Подробнее см. в разделе [SP-P/O](#page-27-0) MODE ([настройка](#page-27-0) выхода заднего канала и [предварительного](#page-27-0) усилителя) [на стр](#page-27-0). 28.
- Функции SUB.W, SUB.W CTRL и HPF SETTING недоступны, если в режиме SP-P/O MODE выбрано REAR/REAR. Подробнее см. в разделе [SP-P/O](#page-27-0) MODE ([настройка](#page-27-0) выхода заднего канала <sup>и</sup> [предварительного](#page-27-0) усилителя) на стр. 28.

 $_{\rm Ru}$  (21)

! Функции SUB.W CTRL и HPF SETTING недоступны, если в режиме OFF выбрано SUB.W. Подробнее см. в разделе SUB.W (включение/выключение сабвуфера) на стр. 22.

#### FADER (регулировка баланса)

- 1 Для отображения установочного меню нажмите M.C.
- 2 Нажмите M.C., чтобы отрегулировать баланс передних и задних громкоговорителей.

BALANCE (регулировка баланса)

- 1 Для отображения установочного меню нажмите M.C.
- 2 Поворачивайте M.C., чтобы отрегулировать баланс левого/правого громкоговорителей.

EQ SETTING (вызов настроек эквалайзера)

- 1 Для отображения установочного меню нажмите M.C.
- 2 Нажмите кнопку M.C., чтобы выбрать эквалайзер.

POWERFUL—NATURAL—VOCAL—CUSTOM1 —CUSTOM2—FLAT—SUPER BASS

Полосу и уровень эквалайзера можно отрегулировать, если выбрано CUSTOM1 или CU-STOM2.

При выборе CUSTOM1 или CUSTOM2 выполните действия, описанные ниже. При выборе других настроек нажмите M.C., чтобы вернуться к предыдущему дисплею.

- ! CUSTOM1 можно выбрать отдельно для каждого источника сигнала. Однако для USB и iPod автоматически устанавливаются одинаковые настройки.
- CUSTOM2 это общая настройка, используемая для всех источников сигнала.
- 3 Для отображения установочного меню нажмите M.C.
- **4 Нажимайте М.С. для выбора из следующих** функций:

Полоса эквалайзера—Уровень эквалайзера

5 Поворачивайте M.C. для выбора настройки. Полоса эквалайзера: 80HZ—250HZ—800HZ— 2.5KHZ—8KHZ

Уровень эквалайзера: от +6 до –6

LOUDNESS (тонкомпенсация)

Тонкомпенсация компенсирует недостаточное звуковое давление в нижнем и верхнем диапазонах частот на низкой громкости.

 $\Box$  Нажмите М.С. для выбора нужной настройки. OFF (выкл)—LOW (низкий)—MID (средний)— HI (высокий)

SUB.W (включение/выключение сабвуфера)

Это устройство имеет выход канала сабвуфера, который можно включать и выключать.

 $1$  Нажмите **M.C.** для выбора нужной настройки. NOR (нормальная фаза)—REV (обратная фаза)—OFF (сабвуфер выключен)

**SUB.W CTRL** (настройка сабвуфер)

На выходе сабвуфера будут воспроизводиться только те частоты, которые ниже указанных частот среза.

- 1 Для отображения установочного меню нажмите M.C.
- 2 Нажимайте M.C. для выбора из следующих функций:

Частота среза—Уровень выходного сигнала—Крутизна характеристики

Изменяемые значения будут мигать.

3 Поворачивайте M.C. для выбора настройки. Частота среза: 50HZ-63HZ-80HZ-100HZ-125HZ—160HZ—200HZ Уровень выходного сигнала: от –24 до +6 Крутизна характеристики: –6— –12

BASS BOOST (усиление нижних звуковых частот)

- 1 Для отображения установочного меню нажмите M.C.
- 2 Поворачивайте M.C. для выбора нужного уровня.

При увеличении или уменьшении уровня отображаются надписи с 0 до +6.

HPF SETTING (настройка фильтра верхних частот)

<u>22</u>) <sub>Ru</sub>

<span id="page-22-0"></span>Если Вы не хотите, чтобы низкочастотные звуки из диапазона частот выхода канала сабвуфера воспроизводились из передних или задних громкоговорителей, включите HPF (фильтр верхних частот). В этом случае из передних или задних громкоговорителей будут воспроизводиться только звуки с частотой выше заданной.

- П Для отображения установочного меню нажми- $T \circ M C$
- 2 Нажимайте М.С. для выбора из следующих функций:

Частота среза-Крутизна характеристики

3 Поворачивайте М.С. для выбора настройки. Частота среза: OFF-50HZ-63HZ-80HZ-100HZ-125HZ-160HZ-200HZ Крутизна характеристики: -6- -12

#### **SLA** (регулировка уровня входного сигнала)

**SLA** (функция настройки уровня входного сигнала) позволяет регулировать уровень громкости каждого источника сигнала, чтобы предотвратить резкие изменения громкости при переключении источников сигнала.

- Настройки основываются на уровне громкости **FM-тюнера, который остается неизменным.**
- Регулировку уровня громкости в диапазоне MW/LW также можно производить с помощью данной функции.
- При выборе FM-тюнера в качестве источника сигнала функция SLA недоступна.
- Для USB и iPod автоматически устанавливается одинаковая настройка.
- 1 Для отображения установочного меню нажмите **М.С.**
- 2 Поворачивая М.С., отрегулируйте уровень громкости источника сигнала. Диапазон настройки: от +4 до -4

 $\Box$ 

### Меню системы

### (€) Важно

**PW SAVE** (режим энергосбережения) отключается при отсоединении аккумуляторной батареи автомобиля; при подсоединении батареи его потребуется включить снова. При выключенном режиме PW SAVE (режим энергосбережения) возможно, что, в зависимости от метода подключения, устройство будет потреблять энергию аккумулятора, если зажигание автомобиля не имеет положения АСС.

1 Нажмите М.С., чтобы открыть главное меню.

#### $\mathbf{\Omega}$ Поворачивайте М.С. для прокрутки пунктов меню; нажмите, чтобы выбрать **SYSTEM.**

#### 3 Для выбора функции меню системы поворачивайте М.С.

Следующие выбранные функции меню системы можно настраивать.

**INFO DISPLAY недоступно для DEH-**4500BT.

#### **LANGUAGE** (выбор языка)

Данное устройство может отображать текстовую информацию из сжатых аудиофайлов, в том числе информацию на английском и русском языкaх

- При несовместимости настроек встроенного и  $\bullet$ выбранного языка возможны искажения при выводе текстовых сообщений.
- Некоторые символы могут отображаться неправильно.
- 11 Поворачивайте М.С. для выбора настройки. **ENG** (английский)-PУС (русский)

**CLOCK SET** (установка часов)

- 11 Для отображения установочного меню нажми-TAMC
- 2 Нажимайте М.С., чтобы выбрать сегмент дисплея часов, который нужно установить. Часы-Минуты
- 3 Поворачивайте М.С., чтобы отрегулировать время.

12Н/24Н (формат отображения времени)

11 Нажмите М.С. для выбора нужной настройки. 12Н (12-часовой)-24Н (24-часовой)

**INFO DISPLAY** (дополнительная информация)

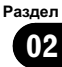

<span id="page-23-0"></span>Можно выбирать тип информации, отображаемой в секторе дисплея для дополнительной информа-**THAM** 

- 11 Для отображения установочного меню нажми-TAMC
- [2] Поворачивайте М.С. для выбора настройки. SPEANA-LEVEL METER-SOURCE-CLOCK-OFF
- Шкала-индикатор сигнала отображается для SPEANA или LEVEL METER, если в качестве источника сигнала выбрано TUNER.

**AUTO PI** (автоматический поиск по идентификатору программы)

Устройство может автоматически искать другую станцию с такой же программой даже во время вызова предварительной настройки.

11 Нажмите М.С., чтобы включить или выключить автоматический поиск по идентификатору программы.

AUX (вспомогательный вход)

Активируйте эту настройку при подключении к данному устройству вспомогательного устрой-CTRA

1 Нажмите М.С., чтобы включить или выключить функцию AUX.

**BT AUDIO** (активация Bluetooth аудио)

Чтобы использовать Bluetooth-аудиоплеер, необходимо активировать источник сигнала BT AUDIO.

11 Нажмите М.С., чтобы включить или выключить функцию BT AUDIO.

PW SAVE (энергосбережение)

Включение этой функции позволяет снизить потребляемую мощность аккумуляторной батареи.

- При включении этой функции единственной возможной операцией является включение источника сигнала.
- 11 Нажмите М.С., чтобы включить или выключить функцию энергосбережения.

BT MEM CLEAR (удаление данных об устройстве Bluetooth, сохраненных в данном устройстве)

Данные об устройстве Bluetooth, сохраненные в данном устройстве, можно удалить. Для защиты личной информации рекомендуется удалить эти данные, прежде чем передать это устройство другому лицу. В этом случае будут удалены следующие данные.

- Список устройств
- PIN-кол
- Список вызовов
- Телефонный справочник
- Предварительно заданные номера
- 11 Нажмите М.С. чтобы вывести на экран окно подтверждения.

На дисплее отображается YES. Память готова к очистке.

Если вы не хотите удалять данные об устройстве Bluetooth, поверните М.С., чтобы отобразилось сообщение CANCEL, и нажмите еще раз, чтобы подтвердить отмену.

2 Очистка памяти осуществляется нажатием М.  $\epsilon$ 

Отображается сообщение CLEARED, и данные об устройстве Bluetooth удаляются.

• Во время выполнения этой операции не заглушайте двигатель автомобиля.

BT VERSION (отображение версии Bluetooth)

Можно отобразить номер системной версии данного устройства и модуля Bluetooth.

1 Нажмите М.С. для отображения информации.

⋒

## Выбор цвета подсветки **КНОПОК**

Только для DEH-X5500BT

На этом устройстве можно выбрать цвет подсветки кнопок.

Нажмите М.С., чтобы открыть главное меню.

Поверните М.С., чтобы отобразить 2 ILLUMI, затем нажмите.

Поверните М.С., чтобы отобразить KEY COLOUR, затем нажмите.

Раздел 02

## Управление данным устройством

### 4 Поворачивайте M.C., чтобы выбрать цвет подсветки.

Можно выбрать любую настройку из следующего списка:

- предустановленные цвета (в диапазоне от WHITE до ROSE)
- SCAN (смена всех цветов по очереди)
- наборы цветов (WARM, AMBIENT, CALM)
- CUSTOM (пользовательский цвет подсветки)

### Примечания

- Если выбрано SCAN, система автоматически изменяет по очереди предустановленные цвета.
- Если выбрано WARM, система автоматически изменяет по очереди теплые цвета.
- Если выбрано AMBIENT, система автоматически изменяет по очереди затененные цвета.
- Если выбрано **CALM**, система автоматически изменяет по очереди спокойные цвета.
- Если выбрано CUSTOM, используется сохраненный ранее пользовательский  $\mathsf{LIBET}$ .

## Выбор цвета дисплея

Только для DEH-X5500BT На этом устройстве можно выбрать цвет подсветки дисплея.

1 Нажмите M.C., чтобы открыть главное меню.

2 Поверните M.C., чтобы отобразить ILLUMI, затем нажмите.

3 Поверните M.C., чтобы отобразить DISP COLOUR, затем нажмите.

### 4 Поворачивайте M.C., чтобы выбрать цвет подсветки.

Можно выбрать любую настройку из следующего списка:

- предустановленные цвета (в диапазоне от WHITE до ROSE)
- **SCAN** (смена всех цветов по очереди)
- ! наборы цветов (WARM, AMBIENT, CALM)
- **CUSTOM** (пользовательский цвет подсветки)

### Примечание

Подробную информацию о цветах в списке см. в разделе Выбор цвета [подсветки](#page-23-0) кнопок [на стр](#page-23-0). 24. ■

## Выбор цвета подсветки кнопок и дисплея

Только для DEH-X5500BT

На этом устройстве можно выбрать цвет подсветки кнопок и дисплея.

1 Нажмите M.C., чтобы открыть главное меню.

2 Поверните M.C., чтобы отобразить ILLUMI, затем нажмите.

3 Поверните M.C., чтобы отобразить BOTH COLOUR, затем нажмите.

### 4 Поворачивайте M.C., чтобы выбрать цвет подсветки.

Можно выбрать любую настройку из следующего списка:

- предустановленные цвета (в диапазоне от WHITE до ROSE)
- **SCAN** (смена всех цветов по очереди)

### Примечания

- Если выбрать цвет для этой функции, цвет подсветки кнопок и дисплея автоматически изменится на выбранный.
- ! Подробную информацию о цветах в списке см. в разделе Выбор цвета [подсветки](#page-23-0) кнопок [на стр](#page-23-0). 24.  $\Box$

## <span id="page-25-0"></span>Выбор цветов подсветки кнопок при получении входящего звонка

#### Только для DEH-X5500BT

Можно выбрать цвет подсветки кнопок при получении входящего звонка.

1 Нажмите M.C., чтобы открыть главное меню.

2 Поверните M.C., чтобы отобразить ILLUMI, затем нажмите.

3 Поверните M.C., чтобы отобразить PHONE COLOUR, затем нажмите.

#### 4 Поворачивайте M.C., чтобы выбрать цвет подсветки.

Можно выбрать любую настройку из следующего списка:

- FLASHING цвет, выбранный из KEY COLOUR, мигает.
- От FLASH MODE1 до FLASH MODE6 система автоматически изменяет по очереди все доступные цвета подсветки кнопок. Выберите нужный режим.
- ОFF цвет подсветки кнопок при получении входящего звонка не меняется.

## Настройка регулятора освещенности

Можно настроить яркость и подсветку.

1 Нажмите M.C., чтобы открыть главное меню.

2 Поверните M.C., чтобы отобразить ILLUMI, затем нажмите.

3 Поверните M.C., чтобы отобразить DIMMER, затем нажмите, чтобы выбрать нужную настройку. OFF (выкл)—ON (вкл)

• Вы также можете выбрать другую настройку регулятора освещенности, удерживая нажатой кнопку **<sup>1</sup>DIMMER**. ■

## Настройка цвета подсветки

#### Только для DEH-X5500BT

Можно создавать пользовательские цвета подсветки как для KEY COLOUR, так и для DISP COLOUR.

1 Нажмите M.C., чтобы открыть главное меню.

2 Поверните M.C., чтобы отобразить ILLUMI, затем нажмите.

3 Поверните M.C., чтобы отобразить KEY COLOUR или DISP COLOUR. Затем нажмите, чтобы выбрать.

4 Нажмите M.C. и удерживайте до тех пор, пока не откроется экран настройки пользовательского цвета.

5 Нажимайте M.C., чтобы выбрать основной цвет.

R (красный)—G (зеленый)—B (голубой)

### 6 Поворачивайте M.C., чтобы отрегулировать уровень яркости.

Диапазон настройки: от 0 до 60

**• Нельзя выбрать уровень ниже 20 для всех** трех цветов - R (красный), G (зеленый) и B (голубой) - одновременно.

# Для других цветов можно выполнить те же операции.

#### Примечание

Если выбрано SCAN, WARM, AMBIENT или CALM, создать пользовательский цвет невозможно. ■

## Информация о MIXTRAX

Только для DEH-X5500BT

Раздел በ2

Управление

данным

Управление данным устройствок

устройством

<span id="page-26-0"></span>Технология MIXTRAX используется для вставления стереоэффектов между композициями, позволяя слушать музыку нонстоп в сочетании с визуальными и световыми эффектами.

#### Примечания

- Для некоторых файлов/композиций возможность добавления звуковых эффектов отсутствует.
- **MIXTRAX включает в себя режим цветовой** пульсации MIXTRAX, при выборе которого пульсирующие цвета включаются и выключаются в ритме композиции. Если эта функция отвлекает вас за рулем, выключите MIXTRAX. См. [Функции](#page-9-0) кнопки MIXTRAX [на стр](#page-9-0). 10. ■

## Меню MIXTRAX

Только для DEH-X5500BT

- 1 Нажмите M.C., чтобы открыть главное меню.
- 2 Поворачивайте M.C. для прокрутки пунктов меню; нажмите, чтобы выбрать MIXTRAX.
- 3 Для выбора функции MIXTRAX поворачивайте M.C.

Следующие выбранные функции MIXTRAX можно настраивать. Функции доступны при включенном режиме MIXTRAX.

SHT PLAYBACK (режим краткого воспроизведения)

Можно выбрать длительность времени воспроизведения.

- 1 Для отображения установочного меню нажмите M.C.
- 2 Поворачивайте M.C. для выбора настройки. 1.0 MIN (1,0 мин)—1.5 MIN (1,5мин)—2.0 MIN (2,0 мин)—2.5 MIN (2,5мин)—3.0 MIN (3,0мин) —OFF (выкл)
- ! Выберите для этой функции значение OFF, если вы хотите воспроизвести выбранные композиции полностью, с начала до конца.

#### **FLASH AREA** (область пульсирующего цвета)

Можно выбрать области пульсирующего цвета.

- 1 Для отображения установочного меню нажмите M.C.
- 2 Поворачивайте M.C. для выбора настройки. KEY/DISPLAY (кнопки и дисплей)—KEY (кнопки)—OFF (выкл)
- Если выбрано OFF, цвет, выбранный в меню ILLUMI, будет использоваться в качестве цвета подсветки дисплея.

#### FLASH PATTERN (цветовая заставка)

Можно выбрать тип цветовой заставки.

- 1 Для отображения установочного меню нажмите M.C.
- $\boxed{2}$  Поворачивайте М.С. для выбора настройки. Можно выбрать любую настройку из следующего списка:
	- От SOUND LEVEL 1 до SOUND LEVEL 6 цветовая пульсация будет включаться и выключаться в соответствии с уровнем громкости композиции. Выберите нужный режим.
	- От LOW PASS 1 до LOW PASS 6 цветовая пульсация будет включаться и выключаться в соответствии с уровнем низких частот композиции. Выберите нужный режим.
	- ! RANDOM 1 Тип цветовой заставки будет произвольно выбираться в соответствии с уровнем громкости и уровнем низких частот.
	- ! RANDOM 2 Тип цветовой заставки будет произвольно выбираться в соответствии с уровнем громкости.
	- ! RANDOM 3 Тип цветовой заставки будет произвольно выбираться в соответствии с уровнем низких частот.

**DISPLAY FX** (экранные эффекты)

Можно включить или выключить экранные эффекты MIXTRAX.

1 Нажмите M.C. для выбора нужной настройки. ON (экранные эффекты MIXTRAX)—OFF (обычный дисплей)

CUT IN FX (эффект сведения вручную)

Можно включить или звуковые эффекты MIX-TRAX, переключая композиции вручную.

1 Нажмите M.C. для выбора нужной настройки. ON (вкл)—OFF (выкл)

 $\Box$ 

### <span id="page-27-0"></span>Стартовое меню

1 Нажмите и удерживайте кнопку SRC/ OFF, пока устройство не выключится.

2 Нажмите кнопку SRC/OFF и удерживайте ее, пока не откроется стартовое меню.

3 Поворачивайте M.C. для прокрутки пунктов меню; нажмите, чтобы выбрать INITIAL.

#### 4 Для выбора функции меню системы поворачивайте M.C.

Следующие выбранные функции стартового меню можно настраивать.

#### FM STEP (шаг настройки в FM-диапазоне)

Обычно шаг настройки в FM-диапазоне, используемый при настройке с поиском, составляет 50 кГц. При включении функции AF или TA шаг настройки автоматически меняется на 100 кГц. При включенной функции AF предпочтительно установить шаг настройки 50 кГц.

- ! Во время ручной настройки шаг настройки составляет 50 кГц.
- $\Box$  Нажмите М.С., чтобы выбрать шаг настройки в FM-диапазоне.

50 (50 кГц)—100 (100 кГц)

SP-P/O MODE (настройка выхода заднего канала и предварительного усилителя)

Выход на провода заднего громкоговорителя и выход заднего канала RCA можно использовать для подключения широкополосного громкоговорителя или сабвуфера. Выберите настройку, подходящую для Вашего соединения.

- 1 Для отображения установочного меню нажмите M.C.
- 2 Поворачивайте M.C. для выбора настройки. Можно выбрать любую настройку из следующего списка:
	- REAR/SUB.W Выберите, если к выходу заднего канала подсоединен широкополосный громкоговоритель, и также имеется сабвуфер, подсоединенный к выходу RCA.
	- ! SUB.W/SUB.W Выберите, если сабвуфер подключен напрямую к выходу заднего канала без дополнительного усилителя, и также имеется сабвуфер, подсоединенный к выходу RCA.
	- ! REAR/REAR Выберите, если широкополосный громкоговоритель подсоединен к выходу заднего канала и к выходу RCA. Если к выходу заднего канала подсоединен широкополосный громкоговоритель, а выход RCA не используется, можно выбрать REAR/SUB.W или REAR/REAR.

#### S/W UPDATE (обновление ПО)

Данная функция служит для установки обновлений программного обеспечения Bluetooth. Для получения информации по программному обеспечению Bluetooth и порядку действий при его обновлении посетите наш сайт.

- ! Ни в коем случае не выключайте устройство во время обновления программного обеспечения Bluetooth.
- 1 Для включения режима передачи данных нажмите M.C.

Чтобы завершить обновление программного обеспечения Bluetooth, следуйте экранным подсказкам.

 $\Box$ 

### Меню системы

1 Нажмите и удерживайте кнопку SRC/ OFF, пока устройство не выключится.

 $R<sub>II</sub>$ 

2 Нажмите кнопку SRC/OFF и удерживайте ее, пока не откроется стартовое меню.

3 Поворачивайте М.С. для прокрутки пунктов меню; нажмите, чтобы выбрать SYSTEM.

#### 4 Для выбора функции меню системы поворачивайте М.С.

Следующие выбранные функции меню системы можно настраивать.

Подробную информацию см. в Меню системы на стр. 23. ■

## Использование дополнительного источника сигнала (AUX)

 $\blacktriangleleft$ Вставьте мини-штекер стереокабеля в гнездо AUX.

 $\mathbf{2}$ Нажмите кнопку SRC/OFF, чтобы выбрать AUX в качестве источника сигнала.

#### Примечание

Невозможно выбрать AUX, если не включена вспомогательная настройка. Подробную информацию см. в разделе AUX (вспомогательный вход) на стр. 24.

### Переключение дисплея

Выбор текстовой информации

1 Нажимайте DISP для выбора из следующих функций:

 $\Box$ 

- Название источника
- Название источника сигнала и часы

## Если открылся неверный экран

Отключите неверный экран, как описано ниже

1 Нажмите М.С., чтобы открыть главное меню.

2 Поворачивайте М.С. для прокрутки пунктов меню; нажмите, чтобы выбрать **SYSTEM.** 

3 Поверните М.С., чтобы отобразить **DEMO OFF, затем нажмите.** 

- Поверните М.С. для выбора YES. 4
- Нажмите М.С. для выбора. ) 5

Разлеп  $0<sub>2</sub>$ 

## Устранение неисправностей

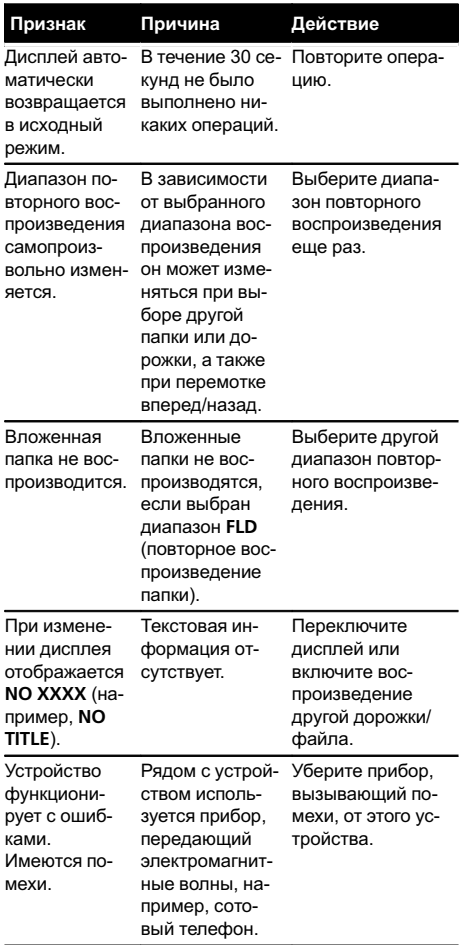

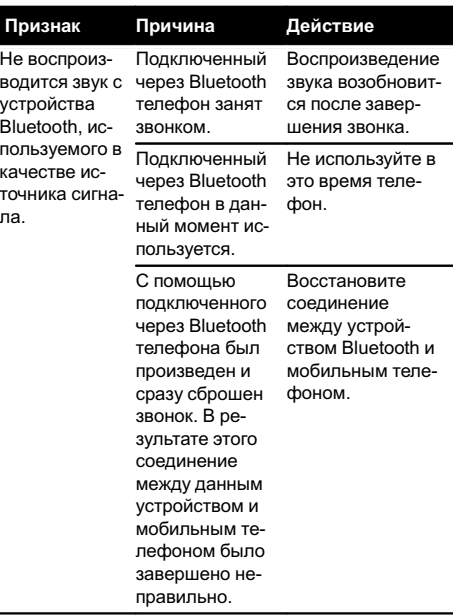

 $\overline{\blacksquare}$ 

## Сообщения об ошибках

Прежде чем обратиться к торговому представителю или в ближайший сервисный центр Pioneer, обязательно запомните сообщение об ошибке.

#### Общие

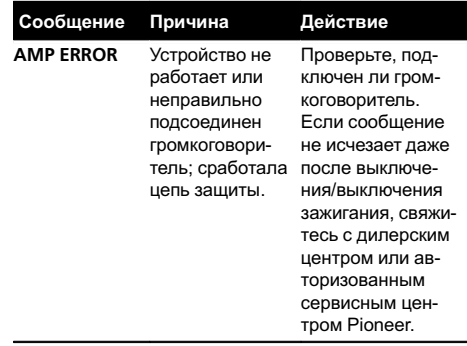

#### Проигрыватель компакт-дисков

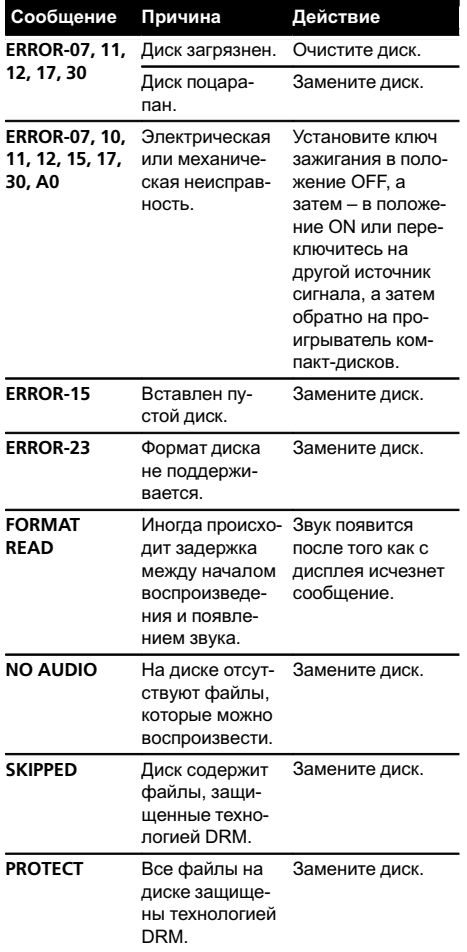

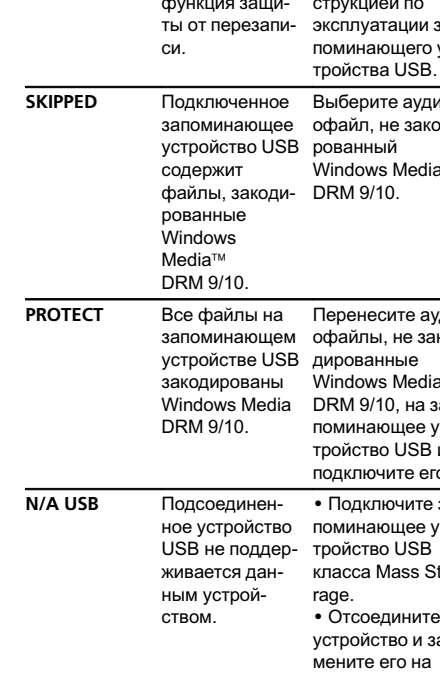

#### Запоминающее устройство USB/iPod

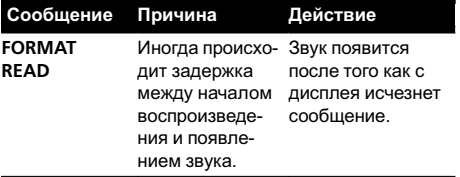

# Сообщение Причина Действие

NO AUDIO Композиции отсутствуют.

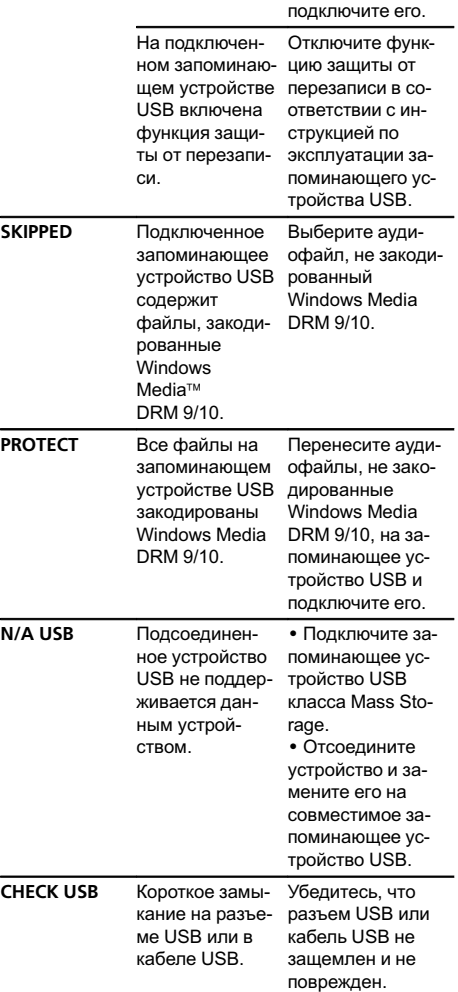

Приложение

Перенесите аудиофайлы на запоминающее устройство USB и

 $Ru$   $\overline{31}$ 

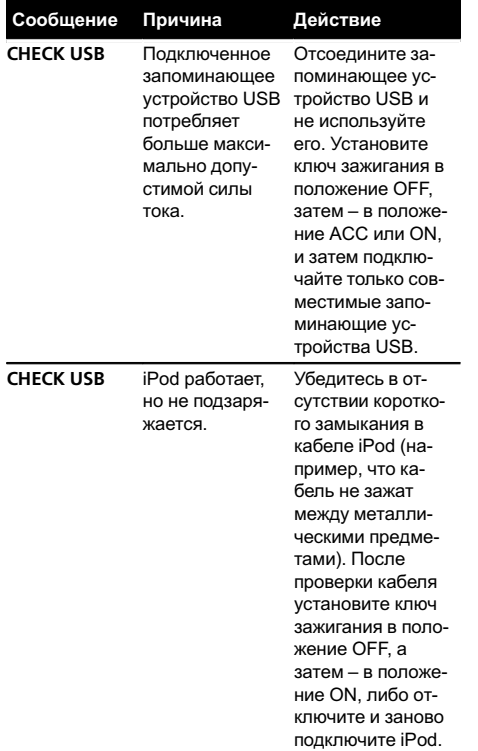

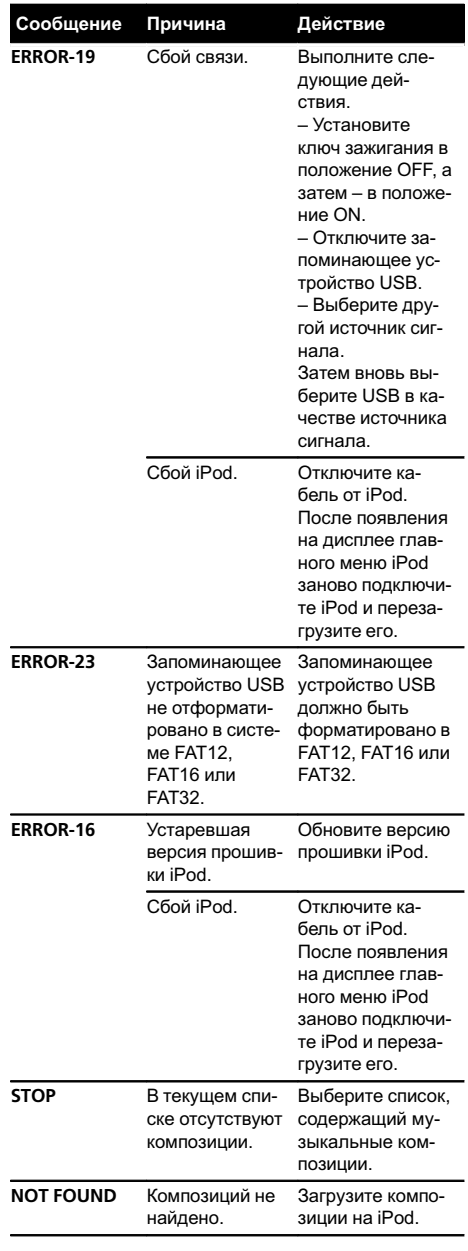

 $\overline{32}$  Ru

#### Bluetooth-устройство

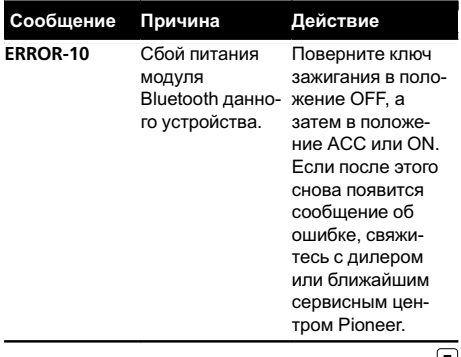

 $\blacksquare$ 

## Рекомендации по обращению с изделием

#### Диски и проигрыватель

Используйте только диски, имеющие один из следующих логотипов.

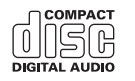

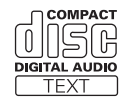

Используйте диски диаметром 12 см. Не используйте диски диаметром 8 см и адаптеры для воспроизведения таких дисков.

Используйте только обычные круглые диски. Не используйте диски необычной формы.

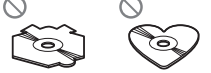

Не вставляйте в щель для загрузки компакт-диска ничего, кроме компакт-диска.

Не используйте диски с трещинами, отколотыми краями, деформированные диски или диски с другими повреждениями, поскольку такие диски могут повредить проигрыватель.

Не закрытые для записи диски CD-R/CD-RW воспроизвести нельзя.

Не прикасайтесь к записанной поверхности дисков.

Когда диски не используются, храните их в футлярах.

Не приклеивайте этикеток, не пишите и не наносите химических веществ на поверхность дисков.

Для очистки компакт-диска протрите диск мягкой тканью от центра к краю.

Конденсация может временно ухудшить работу проигрывателя. Оставьте его для адаптации к более высокой температуре примерно на час. Также удалите влагу с дисков с помощью мягкой ткани.

Воспроизведение дисков может быть невозможно из-за характеристик диска, формата диска, приложения, при помощи которого выполнялась запись, условий воспроизведения, условий хранения и других факторов.

Толчки от неровностей дороги могут вызвать прерывание воспроизведения диска.

Перед использованием дисков ознакомьтесь с мерами предосторожности при обращении с ними.

При использовании дисков, на поверхность которых могут наноситься этикетки, изучите инструкции и предупреждения для этих дисков. Установка и извлечение некоторых дисков могут быть невозможны. Использование таких дисков может привести к повреждению оборудования.

Не приклеивайте на диски этикетки и другие материалы.

- ! Это может деформировать диски, в результате чего их воспроизведение будет невозможным.
- ! Этикетки могут отклеиться во время воспроизведения и затруднить извлечение дисков, а также повредить оборудование.

#### Запоминающее устройство USB

С вопросами о работе запоминающего устройства USB обращайтесь к производителю устройства.

Подключение через USB-концентратор не поддерживается.

Не подключайте другие устройства, кроме запоминающих устройств USB.

При движении автомобиля надежно закрепите запоминающее устройство USB. Не роняйте запоминающее устройство USB на пол, где оно может застрять под педалью тормоза или акселератора.

В зависимости от типа запоминающего устройства USB могут возникнуть следующие проблемы.

- ! Управление функциями может отличаться.
- ! Запоминающее устройство может не распознаваться.
- ! Файлы не могут воспроизводиться корректно.
- ! Подключенное устройство может генерировать радиопомехи.

#### iPod

Не оставляйте iPod в местах с высокой температурой воздуха.

Чтобы устройство функционировало надлежащим образом, подключите iPod с помощью кабеля dock connector непосредственно к данному устройству.

При движении автомобиля надежно закрепите iPod. Не роняйте iPod на пол, где он может застрять под педалью тормоза или акселератора.

Настройки iPod

- ! При подключении iPod к данному устройству эквалайзер iPod автоматически отключается, что обеспечивает оптимальное звучание. При отсоединении iPod для эквалайзера автоматически выбирается предыдущая настройка.
- ! При использовании данного устройства отключение функции повторного воспроизведения на iPod невозможно. Если iPod подключен к данному устройству, будет автоматически выбран режим повтора всех композиций.

Текстовая информация несовместимого формата, сохраненная на iPod, не будет отображаться на дисплее данного устройства.

#### Диски формата DualDisc

DualDisc – это двусторонние диски для записи аудиоданных на CD с одной стороны и видеоданных на DVD – с другой.

Поскольку сторона CD двойных дисков физически несовместима с общим стандартом компакт-дисков, ее воспроизведение на данном устройстве может быть невозможным.

Частая загрузка и извлечение двойного диска может привести к появлению царапин на диске. Серьезные царапины могут создать проблемы при воспроизведении диска на данном устройстве. В некоторых случаях двойной диск может застревать в щели загрузки дисков, из-за чего его становится невозможно извлечь. Во избежание такой ситуации мы рекомендуем воздержаться от использования двойных дисков в данном устройстве.

За более подробной информацией о двойных дисках обращайтесь к соответствующим производителям.

 $\Box$ 

## Поддержка сжатых аудиофайлов (компактдиск, USB)

#### **WMA**

Расширение: .wma

Скорость передачи данных: от 48 кбит/с до 320 кбит/с (постоянная), от 48 кбит/с до 384 кбит/с (переменная)

Частота дискретизации: 32 кГц, 44,1 кГц, 48 кГц

Windows Media Audio Professional, Lossless, Voice/ DRM Stream/Stream с поддержкой видео: не поддерживается

#### MP3

Расширение: .mp3

Скорость передачи данных: от 8 кбит/с до 320 кбит/с (постоянная), переменная

Частота дискретизации: от 8 кГц до 48 кГц (32 кГц, 44,1 кГц, 48 кГц пиковая)

Совместимая версия тегов ID3: 1.0, 1.1, 2.2, 2.3, 2.4 (теги ID3 версии 2.x имеют приоритет перед версией 1.x.)

Списки воспроизведения M3u: не поддерживаются

MP3i (интерактивный MP3), mp3 PRO: не поддерживаются

 ${\sf Ru}$ 

#### **WAV**

Расширение: .wav

Разрядность квантования: 8 и 16 (LPCM), 4 (MS ADPCM)

Частота дискретизации: от 16 кГц до 48 кГц (LPCM), 22,05 кГц и 44,1 кГц (MS ADPCM)

### Дополнительная информация

В качестве названия файла или папки могут отображаться только первые 32 символа (включая расширение).

Для отображения в данном устройстве кодировка русского текста должна соответствовать одному из следующих наборов символов:

- ! Юникод (UTF-8, UTF-16)
- ! Отличный от Юникода набор символов, использующийся в среде Windows, для которого в языковой настройке задан русский язык

Это устройство может неверно воспроизводить некоторые файлы формата WMA в зависимости от приложений, использованных для их записи.

При начале воспроизведения аудиофайлов, содержащих изображения, и файлов с запоминающего устройства USB, содержащего разветвленные иерархии папок, может происходить небольшая задержка.

### Диск

Допустимая иерархия папок: до восьми уровней (реальная иерархия папок составляет менее двух уровней)

Количество воспроизводимых папок: не более 99

Количество воспроизводимых файлов: не более 999

Файловая система: ISO 9660 уровень 1 и 2, Romeo, Joliet

Воспроизведение нескольких сессий: поддерживается

Пакетный формат записи: не поддерживается

Независимо от продолжительности паузы между композициями в изначальной записи, при воспроизведении дисков со сжатыми аудиофайлами между композициями будут короткие паузы.

### Запоминающее устройство USB

Допустимая иерархия папок: до восьми уровней (реальная иерархия папок составляет менее двух уровней)

Количество воспроизводимых папок: не более 500

Количество воспроизводимых файлов: не более 15 000

Воспроизведение защищенных от копирования файлов: не поддерживается

Запоминающее устройство USB, содержащее разделы: воспроизводится только первый раздел.

При начале воспроизведения аудиофайлов на запоминающем устройстве USB, содержащем разветвленные иерархии папок, может возникать небольшая задержка.

## ВНИМАНИЕ

- ! Pioneer не гарантирует совместимость со всеми устройствами USB mass storage и не несет ответственности за любую потерю данных на медиапроигрывателях, смартфонах и других устройствах при использовании этого изделия.
- ! Не оставляйте диски или запоминающее устройство USB в местах с высокой температурой воздуха.

## Поддержка iPod

Данное устройство поддерживает только перечисленные ниже модели iPod. Совместимые версии ПОдля iPod также указаны ниже. Более старые версии могут не поддерживаться.

Сделано для

- ! iPod touch 4-го поколения (версия программного обеспечения 5.1.1)
- ! iPod touch 3-го поколения (версия программного обеспечения 5.1.1)
- iPod touch 2-го поколения (версия программного обеспечения 4.2.1)
- ! iPod touch 1-го поколения (версия программного обеспечения 3.1.3)

- iPod classic 160GB (версия программного обеспечения 2.0.4)
- iPod classic 120GB (версия программного обеспечения 2.0.1)
- $\cdot$  iPod classic (версия программного обеспечения 1.1.2)
- iPod с видео (версия программного обеспечения 1.3.0)
- iPod nano 6-го поколения (версия программного обеспечения 1.2)
- iPod nano 5-го поколения (версия программного обеспечения 1.0.2)
- iPod nano 4-го поколения (версия программного обеспечения 1.0.4)
- iPod nano 3-го поколения (версия программного обеспечения 1.1.3)
- iPod nano 2-го поколения (версия программного обеспечения 1.1.3)
- iPod nano 1-го поколения (версия программного обеспечения 1.3.1)
- iPhone 4S (версия программного обеспечения 5.1.1)
- iPhone 4 (версия программного обеспечения 5.1.1)
- iPhone 3GS (версия программного обеспечения 5.1.1)
- iPhone 3G (версия программного обеспечения 4.2.1)
- iPhone (версия программного обеспечения 3.1.2)

В зависимости от версии программного обеспечения или поколения iPod некоторые функции могут быть недоступны.

Функции iPod могут различаться в зависимости от версии программного обеспечения.

Для подключения iPod с разъемом Dock Connector требуется соответствующий USB-кабель.

Интерфейсный кабель Pioneer CD-IU51 можно приобрести отдельно. За дополнительной информацией обращайтесь к Вашему дилеру.

Осовместимости файлов/форматов см. в руководствах к iPod.

Аудиокниги, подкасты: поддерживаются

## ВНИМАНИЕ

Компания Pioneer не несет ответственности за потерю данных на iPod, даже если эти данные будут потеряны во время использования данного устройства.

## Последовательность воспроизведения аудиофайлов

Пользователь не может назначать номера папок и устанавливать последовательность воспроизведения с помощью данного устройства.

#### Пример иерархии

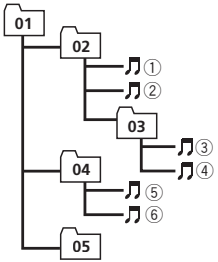

: Папка : Сжатый аудиофайл от 01 до 05: Номер папки от 1 до 6: Последовательность воспроизведения

Уровень 1 Уровень 2 Уровень 3 Уровень 4

### Диск

Последовательность выбора папок и других действий может отличаться в зависимости от кодировки или программного обеспечения, использованного для записи.

#### Запоминающее устройство USB

Файлы воспроизводятся в той последовательности, в которой они записаны на запоминающем устройстве USB.

Для выбора алгоритма воспроизведения рекомендуется выполнить следующие действия.

- 1 Присвойте файлам имена с цифрами, определяющими последовательность воспроизведения (например, 001xxx.mp3 и 099yyy.mp3).
- 2 Поместите эти файлы в папку.

3 Сохраните папку, содержащую файлы, на запоминающем устройстве USB.

Учитывайте, что в некоторых системных средах невозможно установить порядок воспроизведения.

Последовательность воспроизведения файлов на портативном аудиоплеере USB может изменяться и зависит от типа плеера. $\Box$ 

## Таблица символов для русского языка

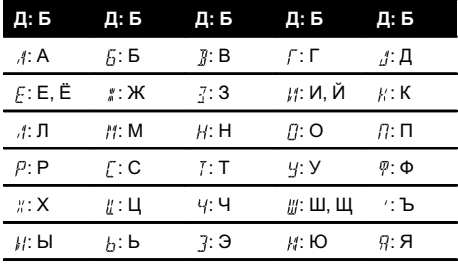

Д: Дисплей Б: Буква

 $\Box$ 

## Профили Bluetooth

Чтобы использовать беспроводную технологию Bluetooth, устройства должны поддерживать определенные профили. Это устройство поддерживает следующие профили.

- $\bullet$ GAP (Generic Access Profile)
- OPP (Object Push Profile)
- HFP (Hands Free Profile) 1.5
- HSP (Head Set Profile)
- PBAP (Phone Book Access Profile)
- A2DP (Advanced Audio Distribution Profile)
- AVRCP (Audio/Video Remote Control Profile)  $1.3$

### Авторское право и товарные знаки

#### **Bluetooth**

Bluetooth<sup>®</sup> (слово и логотипы) является зарегистрированным товарным знаком и принадлежит компании Bluetooth SIG. Inc.: использование PIONEER CORPORATION этих товарных знаков разрешено соответствующей лицензией. Прочие товарные знаки и торговые наименования принадлежат соответствующим владельцам.

#### **iTunes**

Apple и iTunes являются торговыми знаками компании Apple Inc., зарегистрированными в США и других странах.

#### MP3

Поставка этого изделия дает право только на его частное и некоммерческое использование и не предоставляет лицензии и не подразумевает право использования этого изделия в любых коммерческих (т.е. приносящих прибыль) прямых трансляциях (телевизионных, спутниковых, кабельных и/ или любых других), вещании/потоковой передаче через Интернет, локальных сетях и/ или других сетях или в других электронных системах распространения, таких как системы платного аудио и аудио по запросу. Для такого использования необходима специальная лицензия. Дополнительную информацию см. на сайте http://www.mp3licensing.com.

#### **WMA**

Windows Media - это зарегистрированная торговая марка или торговая марка Microsoft Corporation в США и/или других странах.

В данном изделии используются технологии, принадлежащие корпорации Microsoft, которые не разрешается использовать или распространять без лицензии от Microsoft Licensing, Inc.

Дополнительная информация

#### iPod и iPhone

iPhone, iPod, iPod classic, iPod nano и iPod touch являются товарными знаками компании Apple Inc., зарегистрированными в США и других странах.

"Made for iPod" и "Made for iPhone" означает, что электронный прибор был разработан с целью подключения определенно к iPod или iPhone соответственно, и имеется сертифицикация разработчика о соответствии с техническими характеристиками Apple. Apple не несет ответственности за работу данного устройства или его соответствие со стандартами по технике безопасности или регулятивными нормами. Пожалуйста, обратите внимание, что использование данного прибора с iPod или iPhone может отрицательно сказываться на качестве беспроводной связи.

#### MIXTRAX

MIXTRAX является торговой маркой PIONEER CORPORATION.<sup>1</sup>

### Технические характеристики

#### Общие

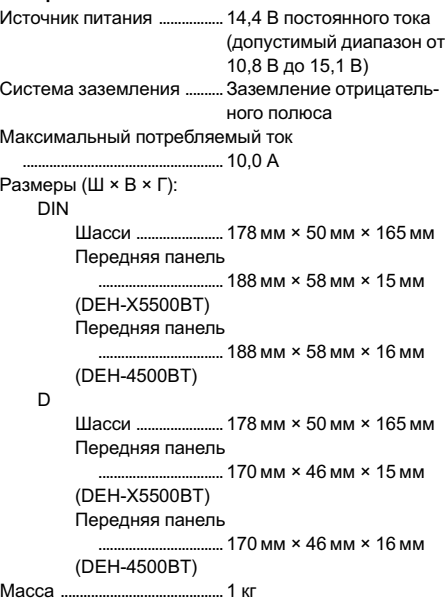

#### Аудио

Максимальная выходная мощность  $...50 BT \times 4$ 70 Вт  $\times$  1/2  $\Omega$  (для сабвуфера) Номинальная выходная мощность ..................................................... 22Вт ×4(от 50 Гц до 15 000 Гц, суммарное значение коэффициента нелинейных искажений 5 %, нагрузка 4 $\Omega$  для обоих каналов) Сопротивление нагрузки . 4  $\Omega$  (допустимо – от 4  $\Omega$  до  $8Q$ Максимальная выходная мощность ..................................................... 2,0 В Контур громкости ..................+10 дБ (100 Гц), +6,5 дБ (10 кГц) (громкость: – 30 дБ) Эквалайзер (5-полосный графический эквалайзер): Частота .............................80 Гц/250 Гц/800 Гц/ 2,5 кГц/8 кГц Диапазон амплитудно-частотных характеристик ........................................... ±12 дБ (с шагом 2 дБ)

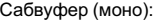

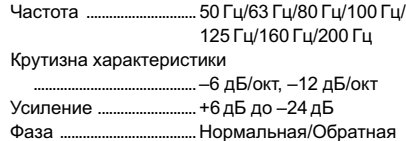

#### Проигрыватель компакт-дисков

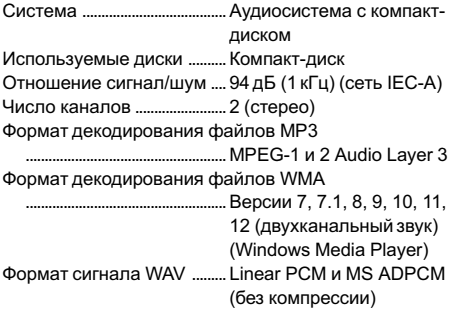

#### USB

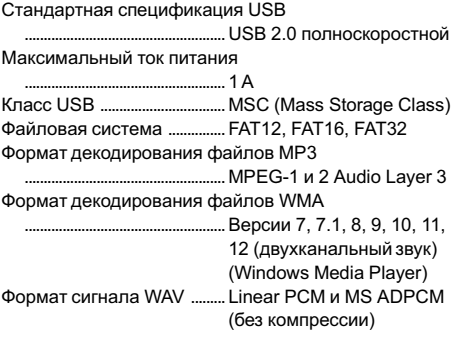

### FM-тюнер

Диапазон частот ....................от 87,5 МГц до 108,0 МГц Полезная чувствительность ..................................................... 9 дБф (0,8 мкВ/75 W, моно,

отношение сигнал/шум: 30 дБ) Отношение сигнал/шум ....72 дБ (сеть IEC-A)

#### MW-тюнер

Диапазон частот ....................от 531 кГц до 1 602 кГц Полезная чувствительность ..................................................... 25мкВ (отношение сиг-

нал/шум: 20 дБ) Отношение сигнал/шум ....62 дБ (сеть IEC-A)

#### LW-тюнер

Диапазон частот ....................от 153 кГц до 281 кГц Полезная чувствительность ..................................................... 28мкВ (отношение сиг-

нал/шум: 20 дБ) Отношение сигнал/шум ....62 дБ (сеть IEC-A)

### **Bluetooth**

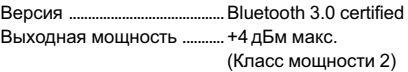

#### Примечание:

В соответствии со статьей 5 закона Российской Федерации «Озащите прав потребителей» и постановлением правительства Российской Федерации № 720 от 16.06.97 компания Pioneer Europe NV оговаривает следующий срок службы изделий, официально поставляемых на российский рынок.

Автомобильная электроника: 6 лет Прочие изделия (наушники, микрофоны и т.п.): 5 лет

#### Примечания

- Характеристики и конструкция могут быть изменены без предварительного уведомления.
- Данное устройство произведено в Таиланде.

## http://www.pioneer.eu

Посетите www.pioneer-rus.ru (или www.pioneer.eu) для регистрации приобретенного Вами изделия.

### PIONEER CORPORATION

1-1, Shin-ogura, Saiwai-ku, Kawasaki-shi, Kanagawa 212-0031, JAPAN

#### Корпорация Пайонир

1-1, Син-Огура, Сайвай-ку, г. Кавасаки, префектура Канагава, 212-0031, Япония

#### Импортер ООО "ПИОНЕР РУС"

125040, Россия, г. Москва, ул. Правды, д.26 Тел.: +7(495) 956-89-01

PIONEER EUROPE NV Haven 1087, Keetberglaan 1, B-9120 Melsele, Belgium/Belgique TEL: (0) 3/570.05.11

#### PIONEER ELECTRONICS (USA) INC.

P.O. Box 1540, Long Beach, California 90801-1540, U.S.A. TEL: (800) 421-1404

#### PIONEER ELECTRONICS OF CANADA, INC.

340 Ferrier Street, Unit 2, Markham, Ontario L3R 2Z5, Canada TEL: 1-877-283-5901 TEL: 905-479-4411

#### PIONEER ELECTRONICS ASIACENTRE PTE. LTD.

253 Alexandra Road, #04-01, Singapore 159936 TEL: 65-6472-7555

#### PIONEER ELECTRONICS AUSTRALIA PTY. LTD.

5 Arco Lane, Heatherton, Victoria, 3202 Australia TEL: (03) 9586-6300

#### PIONEER ELECTRONICS DE MEXICO, S.A. de C.V.

Blvd.Manuel Avila Camacho 138 10 piso Col.Lomas de Chapultepec, Mexico, D.F. 11000 TEL: 55-9178-4270

#### 先鋒股份有限公司

台北市內湖區瑞光路407號8樓 電話: 886-(0)2-2657-3588

先鋒電子(香港)有限公司 香港九龍長沙灣道909號5樓 電話: 852-2848-6488

ã PIONEER CORPORATION, 2012. Все права защищены.

<KOKZX> <12F00000> <QRB3237-A> EW